# **ERM Analytics in Alma**

January 30, 2020 Alana Nuth

# **Goal of this Training:**

- Discuss how Alma Analytics calculates cost per use
- Explore several out of the box Analytics reports in Alma that support electronic resources management and collection development activities
- Demonstrate simple options to modify these reports and create new reports
- Take a closer look at electronic collection overlap analysis and comparison

## **Required Roles:**

Design Analytics role is required to create new reports in Alma Analytics

### **Of Note:**

Most of the reports in Alma Analytics that support ERM are focused on measuring the value of subscriptions to electronic content. Reports measure value differently (some look at performance across vendors, other reports look at individual titles, compare cost-per-use, or analyze overlap across databases).

For these reports to run successfully, Alma must have access to both acquisitions and usage data. Many SUNY libraries did not migrate acquisitions data so Analytics may fail to run generate a report if a POL has not yet been created in Alma for a given resource. For those libraries that have not yet imported usage data (by either manually uploading COUNTER reports or setting up SUSHI), reports that rely on COUNTER data may include blank values.

The Analytics reports are as good as the data available in Alma. Be aware that reports that list the "top ten" of whatever metric would exclude resources, publishers, and platforms for which COUNTER and/or expenditure data is unavailable. The "top ten" reports therefore may not be an accurate representation as some resources may be excluded from the report.

# **How does Alma Analytics calculate cost per use?**

#### **Alma Analytics - Determining the price for cost per use for a portfolio which has its own POL of type Continuous**

https://developers.exlibrisgroup.com/blog/alma-analytics-de termining-the-price-for-cost-per-use-for-a-portfolio-which-h as-its-own-pol-of-type-continuous/

For portfolios with their own POL with a type Continuous, Analytics will calculate the cost per use based on the expenditure for that portfolio's POL in the given fiscal year.

#### **Alma Analytics - Determining the price for cost per use for a portfolio which is part of a collection which has a POL of type Continuous**

https://developers.exlibrisgroup.com/blog/alma-analytics-determining-th e-price-for-cost-per-use-for-a-portfolio-which-is-part-of-a-collection-whic h-has-a-pol-of-type-continuous/

Analytics will use the total expenditure for the electronic collection to which the portfolio belongs and divide the cost of the collection across all the portfolios to generate a "cost per portfolio." That cost per portfolio is used to calculate the cost per use for the portfolio.

#### **Alma Analytics - Determining the price for cost per use for a portfolio which has its own POL of One Time**

https://developers.exlibrisgroup.com/blog/alma-analytics-determinin g-the-price-for-cost-per-use-for-a-portfolio-which-has-its-own-pol-of-t ype-one-time/

Analytics will divide the cost of the one time expenditure across the number of fiscal years which has passed since the purchase. Each fiscal year gets a cost per year (which is equal across fiscal years) which is used to calculate the cost per use.

#### **Alma Analytics - Determining the price for cost per use for a portfolio which is part of a collection which has a POL type of One Time**

https://developers.exlibrisgroup.com/blog/alma-analytics-determ ining-the-price-for-cost-per-use-for-a-portfolio-which-is-part-of-acollection-which-has-a-pol-of-type-one-time/

Analytics uses the total price of the electronic collection POL and divides it by the number of portfolios. Then, the cost per portfolio is divided by the number of fiscal years since the purchase to generate a cost per year for each portfolio.

**A tour of out of the box Analytics dashboards and reports that support ERM:**

#### **Alma Analytics Out of the Box Reports Most Relevant to ERM**

#### Alma  $\rightarrow$  Analytics  $\rightarrow$  Design Analytics Catalog

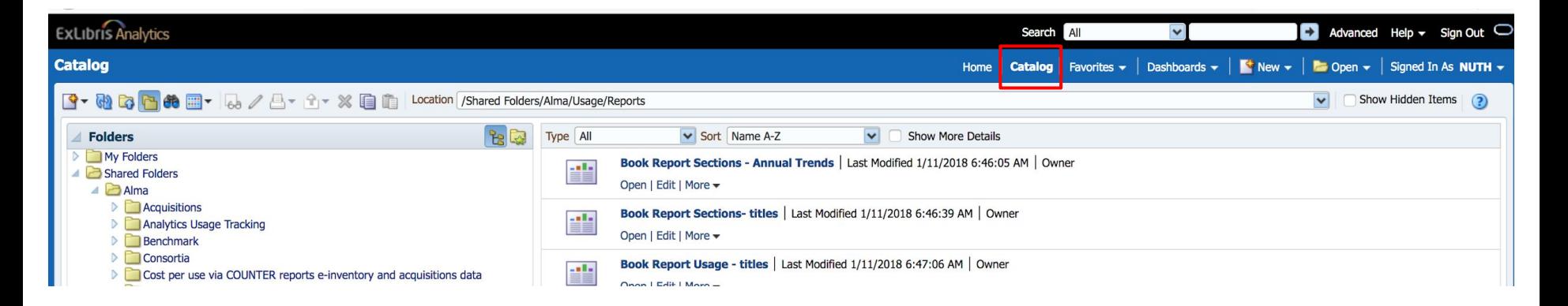

#### **Alma Analytics Out of the Box Dashboards Most Relevant to ERM**

Shared Folders  $\rightarrow$  Alma

- Electronic Cost Usage Dashboard
- Electronic Resource Collection Overlap
- Usage via Alma Link Resolver
- Usage via COUNTER reports
- Usage via COUNTER reports (Release 5)

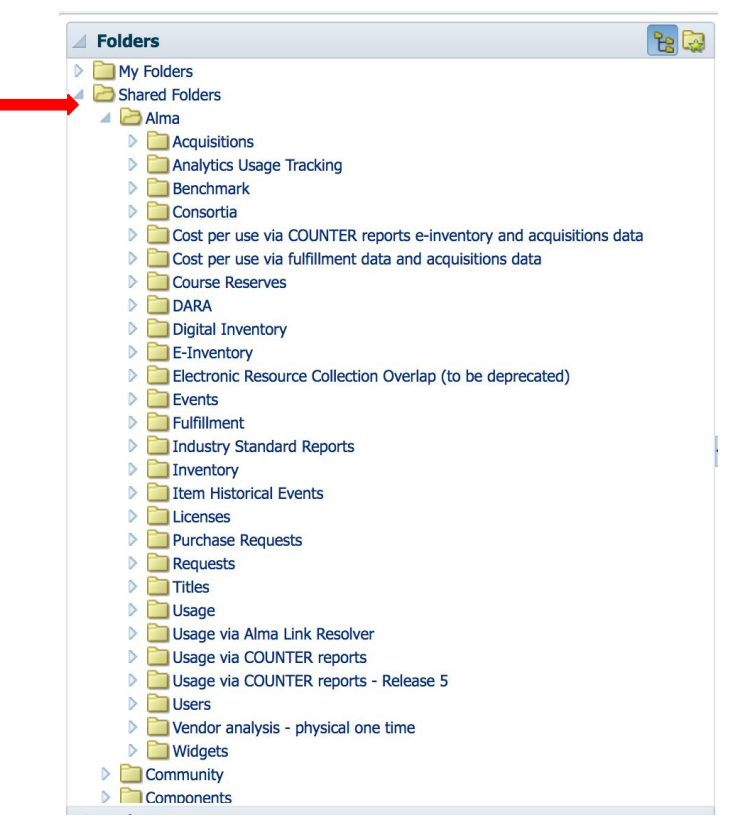

#### **Electronic Cost Usage Dashboard**

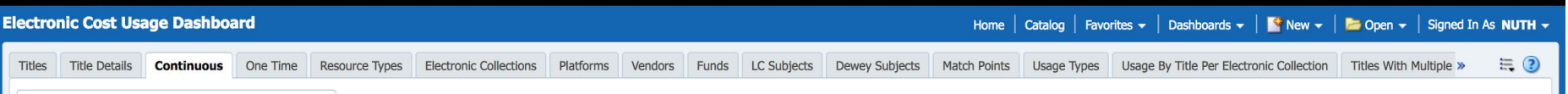

Questions reports within this dashboard can answer:

- What is the cost per use for the library's licensed electronic collections and portfolios?
- What is the cost per use for individual one-time and continuous POLs?
- What are the library's most and least expensive vendors?
- What is the cost per use according to vendor, LC subject, Dewey subject, or resource type?

Data used:

- COUNTER usage data (BR1, BR2, JR1, JR1a, and JR1GOA)
- acquisitions information (POLs)
- e-inventory information

#### **Titles**

- Measures cost per use according to bibliographic title
- Cost per use is calculated both for portfolios with a POL and for portfolios without a POL
- Generates a chart and table of the ten most expensive titles based on POL cost data and COUNTER data

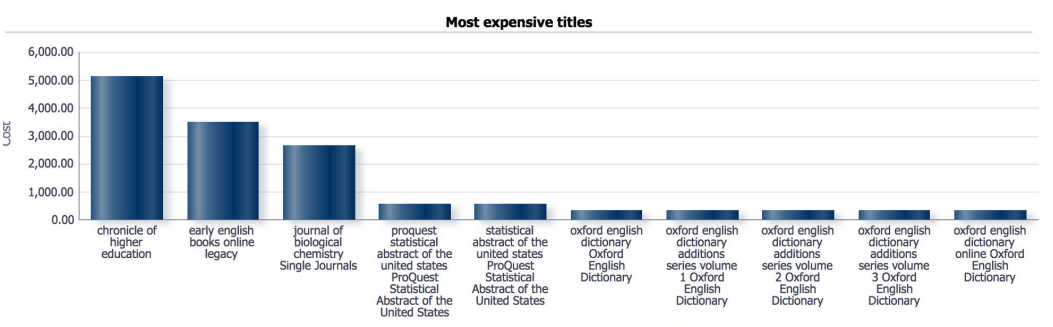

#### **Filters**

Fiscal Period Description is equal to FY-2020 and Title (Normalized) is not null and Usage - Total is greater than 0 and Usage - Total is in top 10 and Has Usage is equal to Yes

Title (Normalized), Platform (from COUNTER report), Electronic Collection Public Name

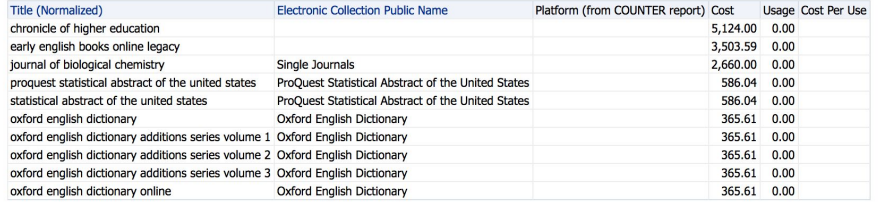

#### **Title Details**

● Details of a selected bibliographic title with electronic collection, vendor, and platform information and cost per use

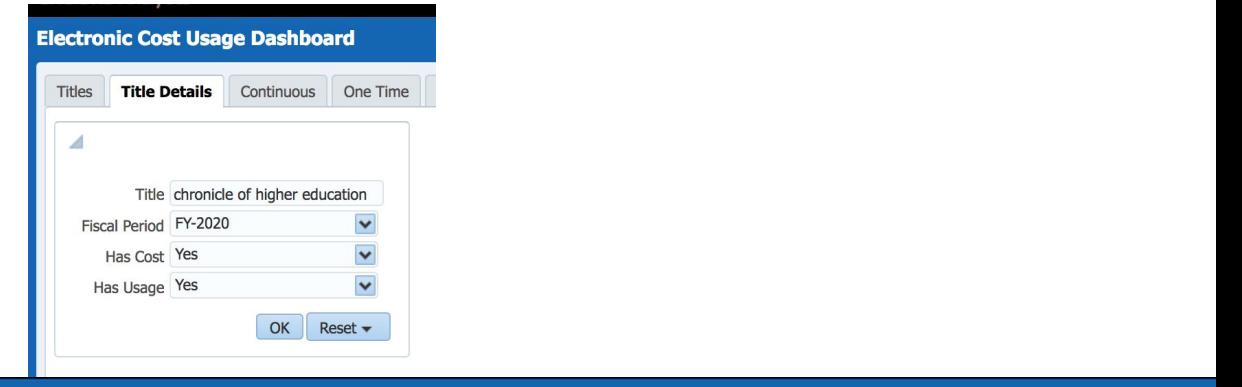

#### **Electronic Cost Usage Dashboard**

Dashboards  $\bullet$  |  $\bullet$  New  $\bullet$  |  $\bullet$  Open  $\bullet$  | Signed In As Home  $\vert$  Catalog  $\vert$  Favorites  $\vert$ 

**Title details filtered by:** Title = journal of biological chemistry,  $ISSN = (All)$ ,  $ISBN = (All)$ Fiscal Year =  $FY-2020$ 

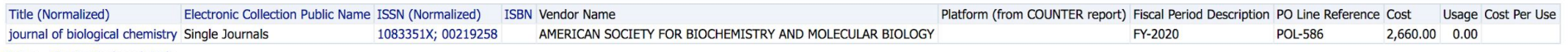

Return - Create Bookmark Link

#### **Continuous**

- Cost per use for portfolios with a continuous order, both in an electronic collection and standalone portfolios
- Report calculates cost per use when a POL is available and when a POL is not available
- Report generates a table

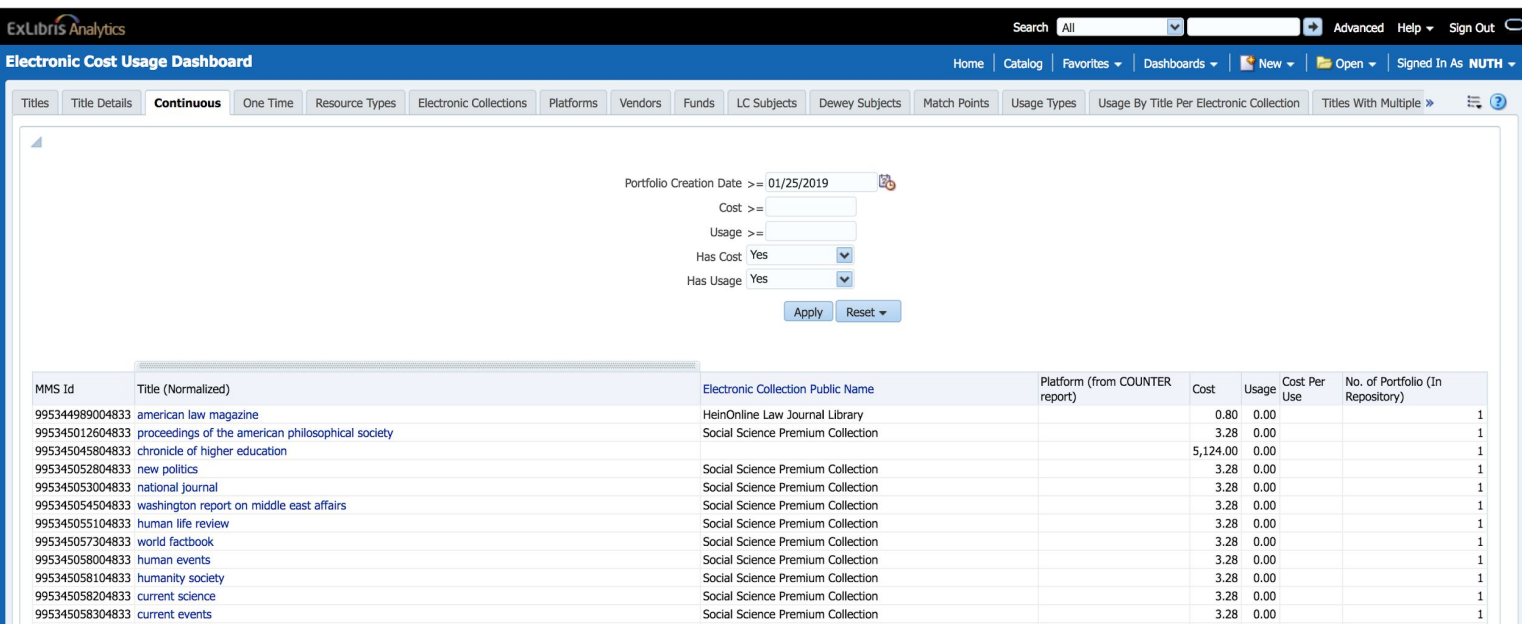

#### **One Time**

- Cost per use for portfolios with a one time order, both in an electronic collection and standalone portfolios
- Report calculates cost per use when a POL is available and when a POL is not available
- Report generates a table

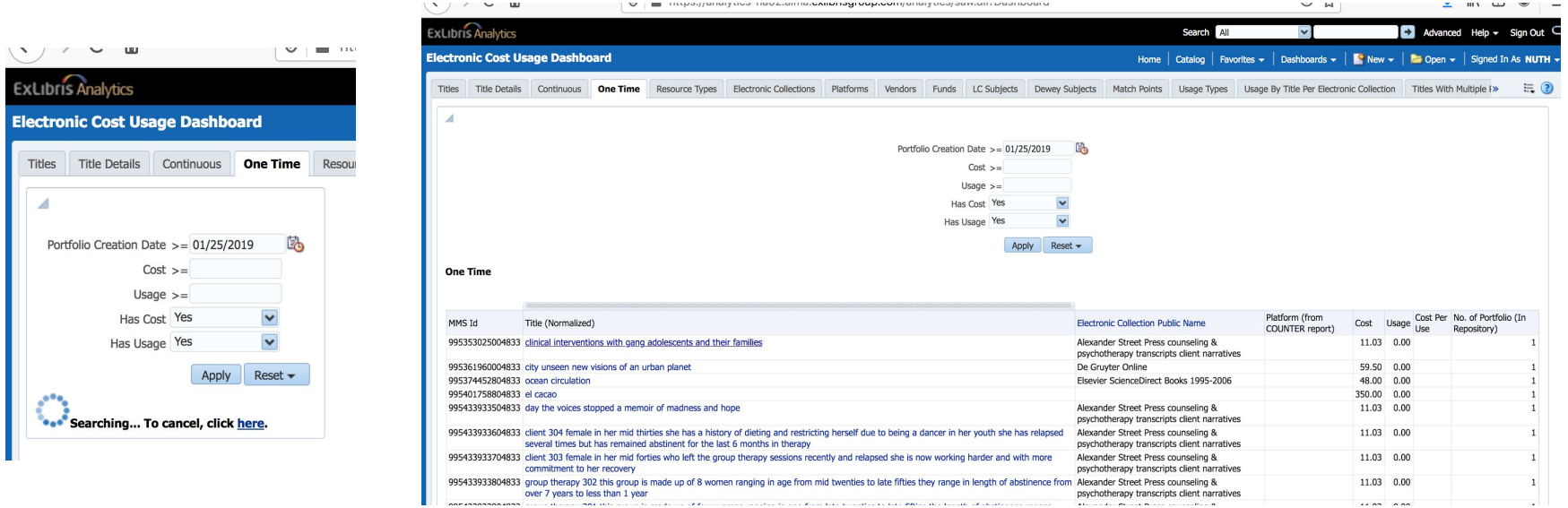

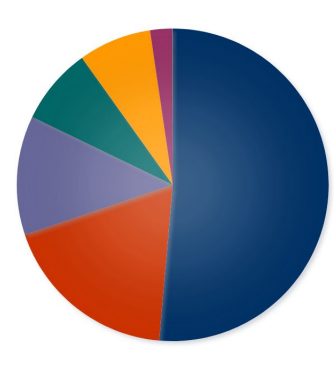

The data is of zero or negative value and cannot be displayed The data is of zero or negative value and cannot be displayed

#### **Resource Types**

- Cost per use by resource type
- Report generates a table as well as a pie chart

Cost

Journal - Electronic Collection Audio musical - Electronic Other Serial - Electronic Journal (Ceased publication) - Electronic Newspaper - Electronic

**Book - Electronic** Other Serial (Ceased publication) - Electronic Projected medium - Electronic

- . The 1st pie called "Cost" is all titles in the E-Inventory subject area which have a POL with a fund expenditure. They may or may not match a title from a COUNTER report. If they do not match a title from a COUNTER report then they will be in the "None" section. The pie chart shows the resource type of the bibliographic record.
- . The 2nd pie called "Usage" is all titles in the E-Inventory subject area which have a match on a title from a COUNTER report. They may or may not have a POL with a fund expenditure. The pie chart shows the resource type of the bibliographic record.
- . The 3rd pie called "Cost Per Use" is all titles in the E-Inventory subject area which have a have a POL with a fund expenditure and a match on a title from a COUNTER report. The pie chart shows the resource type of the bibliographic record.

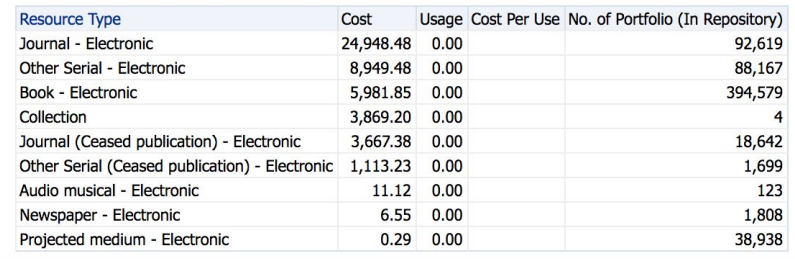

#### **Electronic Collections**

- Cost per use for electronic collections with a prompt for fiscal year
- Report generates a table

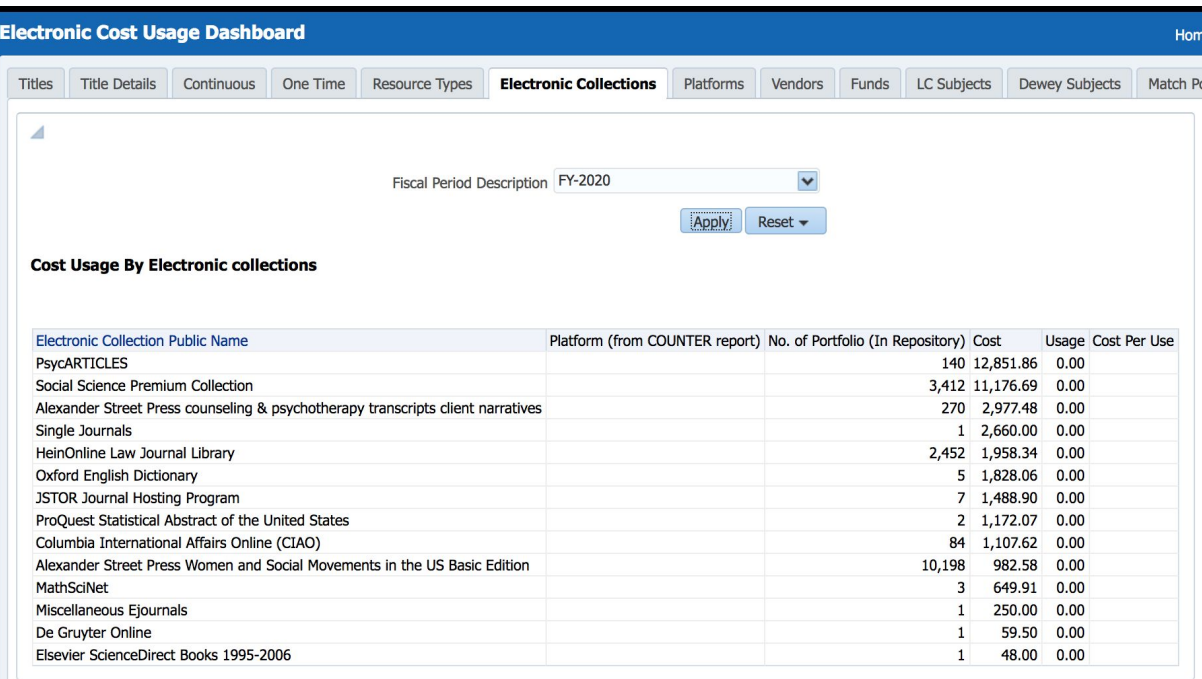

#### **Vendors**

- A graph of the top most expensive vendors and a graph of the top least expensive vendors
- Corresponding tables with top ten most expensive and top ten least expensive vendors with cost per use across vendor (uses POL)

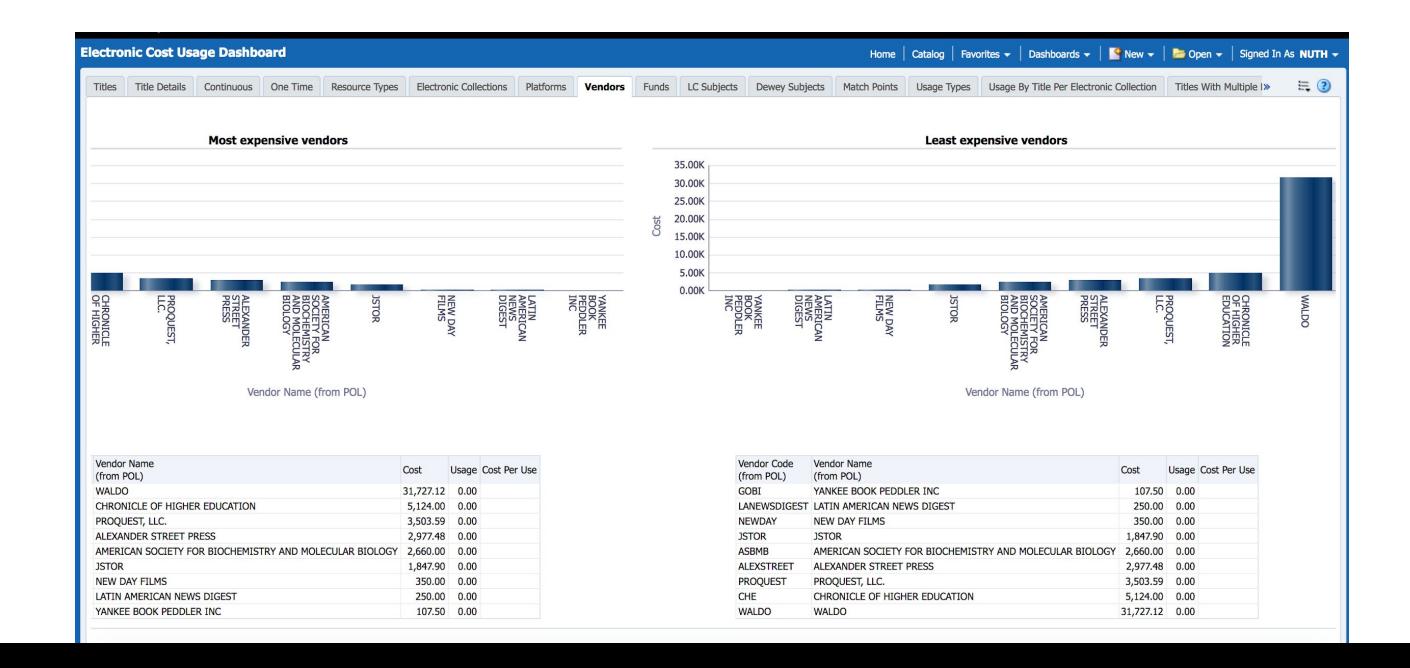

#### **Funds**

● Most effective funds with the highest cost per use

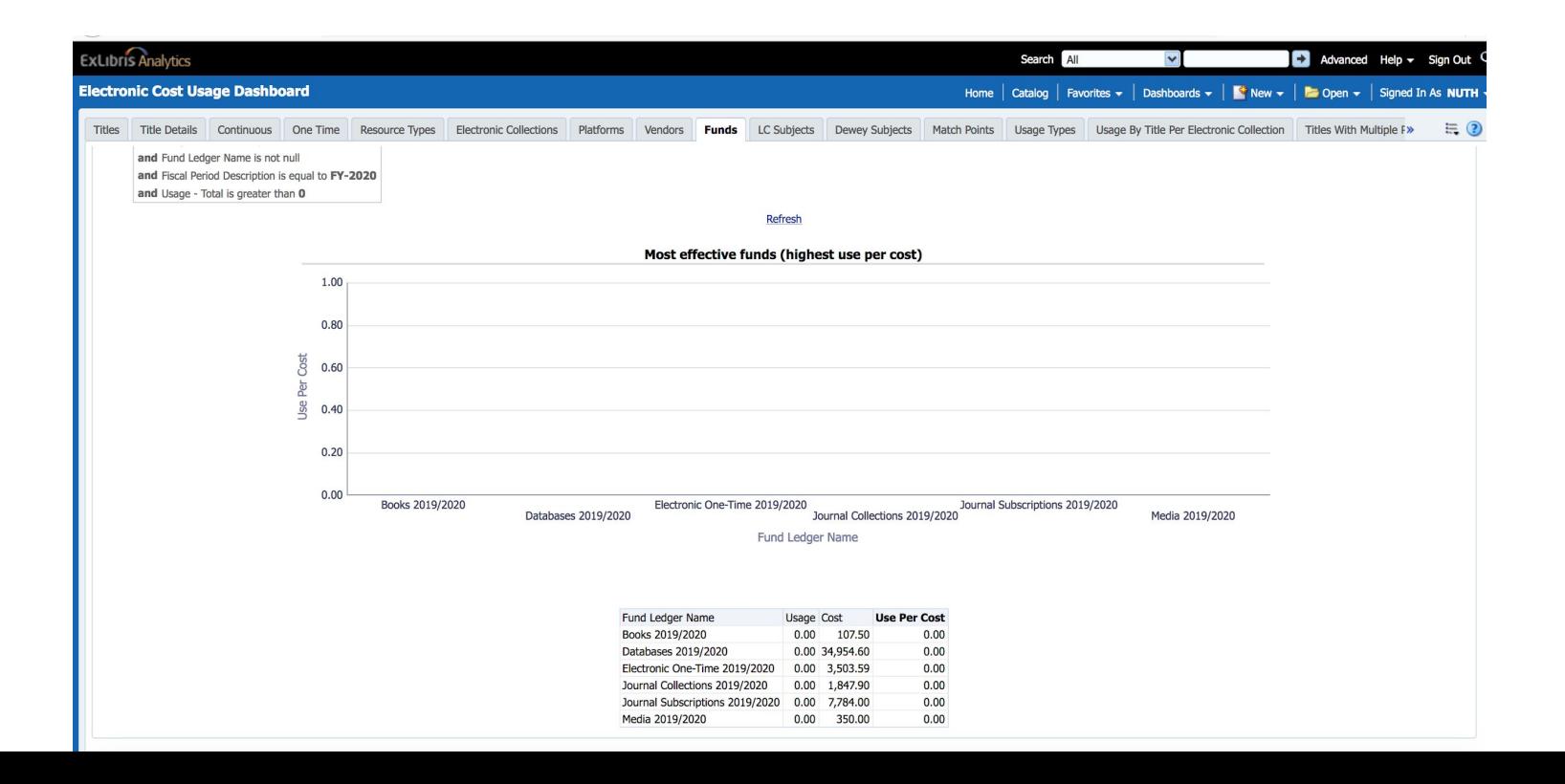

#### **Match Points**

- A series of pie charts with the following information:
	- "Cost": Electronic titles with a POL and expenditure
	- "Usage": Electronic titles which match a title on a COUNTER report
	- "Cost per Use": Electronic titles with both a POL and expenditure and that match a title on a COUNTER report

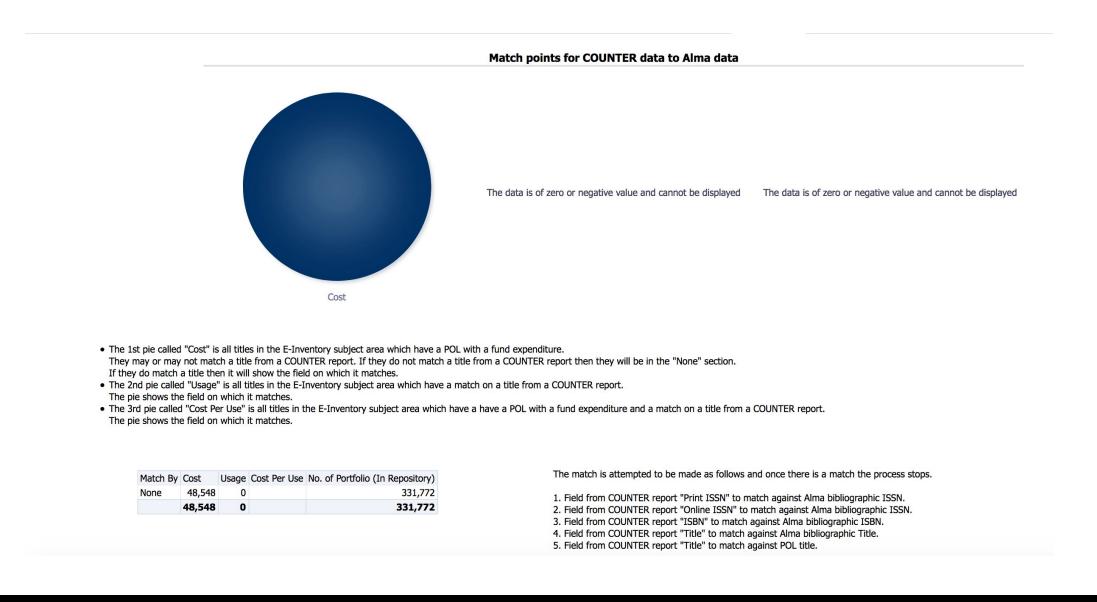

#### **Usage Type**

- Cost per use by usage type
- A series of pie charts with the following information:
	- "Cost": Electronic titles with a POL and expenditure
	- "Usage": Electronic titles which match a title on a COUNTER report
	- "Cost per Use": Electronic titles with both a POL and expenditure and that match a title on a COUNTER report, including report type

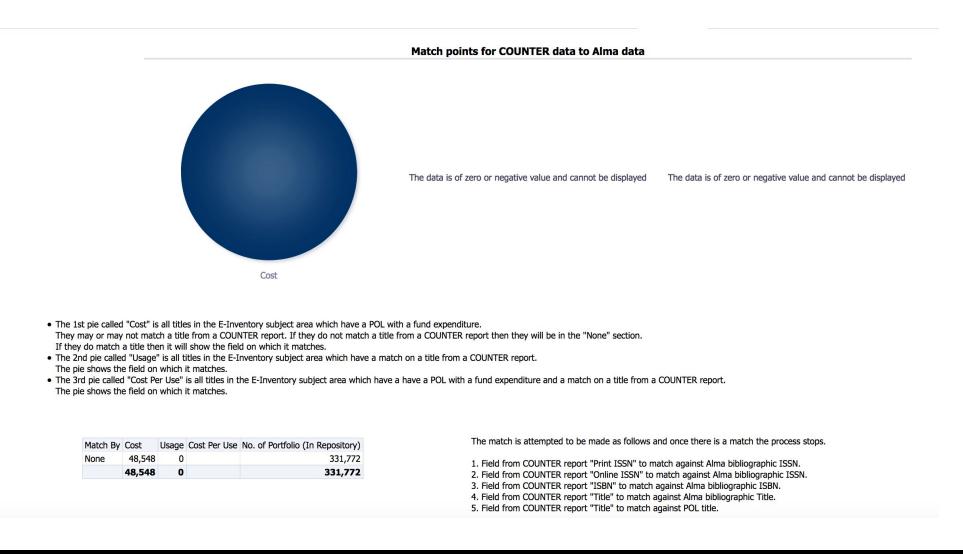

#### **Usage by Title Per Electronic Collection**

- A table organized by electronic collection with information on the number of portfolios in the collection, cost of the collection, usage of the collection, cost per use of the collection, and cost per title
- Prompt of fiscal year

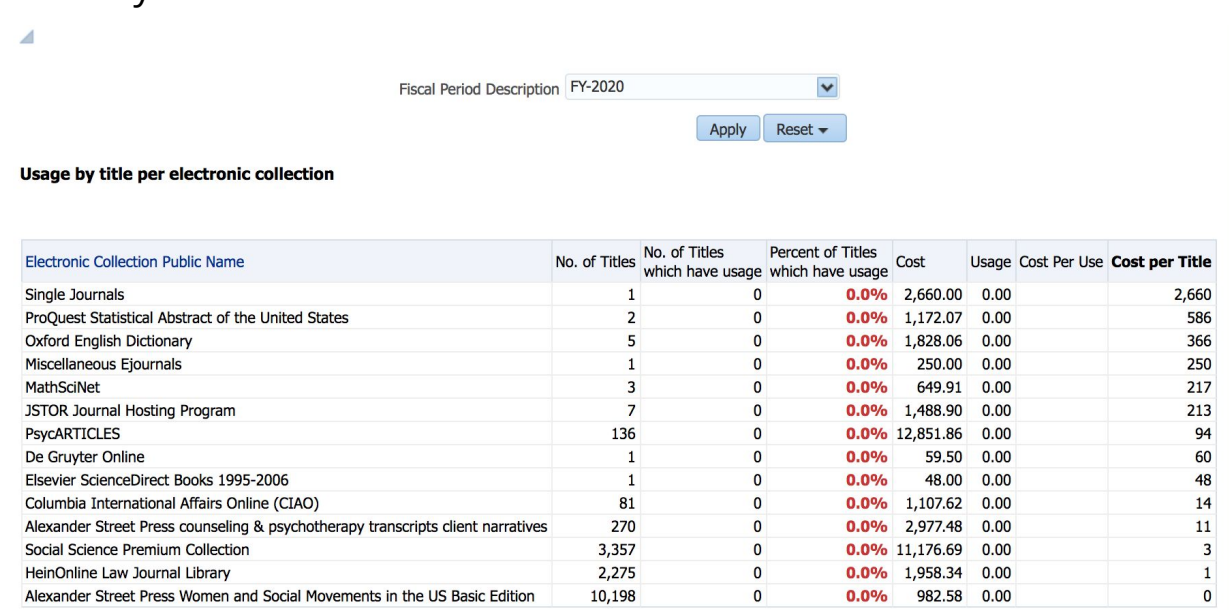

#### **Electronic Resource Collection Overlap Dashboard**

Questions reports within this dashboard can answer:

- Which portfolios are available in multiple electronic collections?
- For which portfolios can the library rely on access from aggregator and selective packages rather than a standalone subscription?
- Which electronic collections have the greatest overlap (and therefore could be considered for subscription cancellation)?

Data used:

● e-inventory information

#### **Active portfolios in multiple collections with prompt for a number of collections**

- Generate a list of portfolios and their corresponding electronic collections
- Prompt for Number of Electronic Collections
- Sort the report by the Number of Electronic Collections column to see portfolios that are available in multiple collections (and therefore the greatest content overlap)

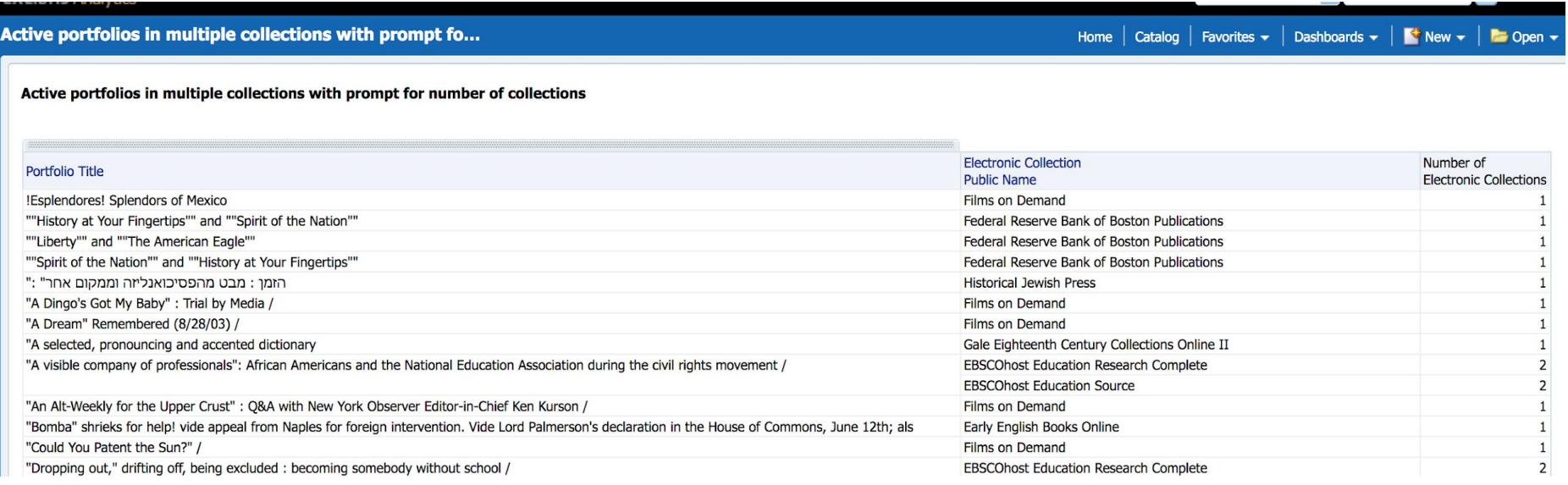

#### **All Active Portfolios in Multiple Collections (0-D, E-I, J-N, O-S, T-Z)**

- Portfolios that are available in more than one collection. Portfolios that are available in five or more collections are highlighted in red font.
- Edit the report filter for COUNT(DISTINCT Electronic Collection is greater than or equal to" to select a higher number than the default "2" number of collections in which the portfolio is availablethe contract of the contract of the contract of the contract of the contract of the contract of the contract of

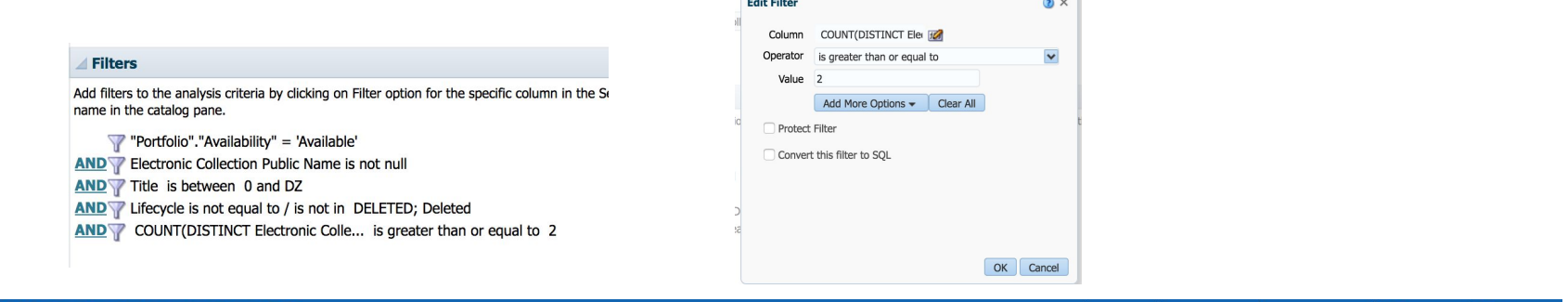

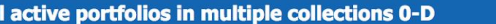

Home Catalog Favorites  $\mathbf{\mathbf{v}}$ Dashboards  $\star$  $\blacksquare$  New  $\blacktriangleright$ 

All active portfolios in multiple collections 0-D

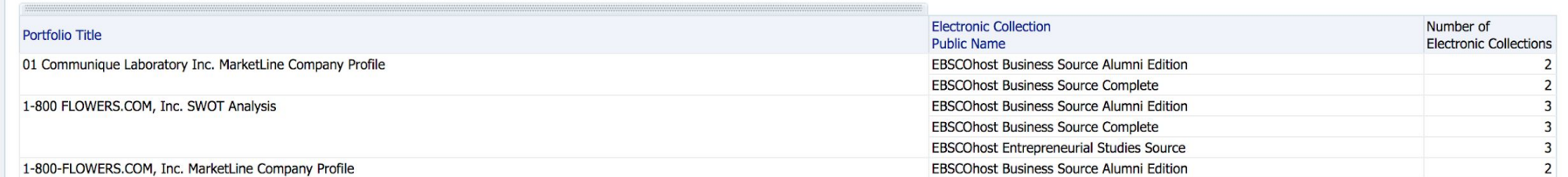

#### **Usage via Alma Link Resolver Dashboard**

Questions reports within this dashboard can answer:

- Which electronic collections and portfolios are in the greatest or least demand?
- From this information, which electronic portfolios would be candidates to consider for acquisition and which electronic could be considered for subscription cancellation?
- A helpful compliment or alternative to COUNTER cost per use reports if COUNTER data is not yet loaded in Alma

Data used:

Alma link resolver usage

#### **Top ten title accesses via OpenURL requests in the previous year**

- Top ten most requested titles via Alma link resolver in the previous year
- Most in demand titles in the last year
- Edit the report filters to see a different date range or more than the top ten title accesses

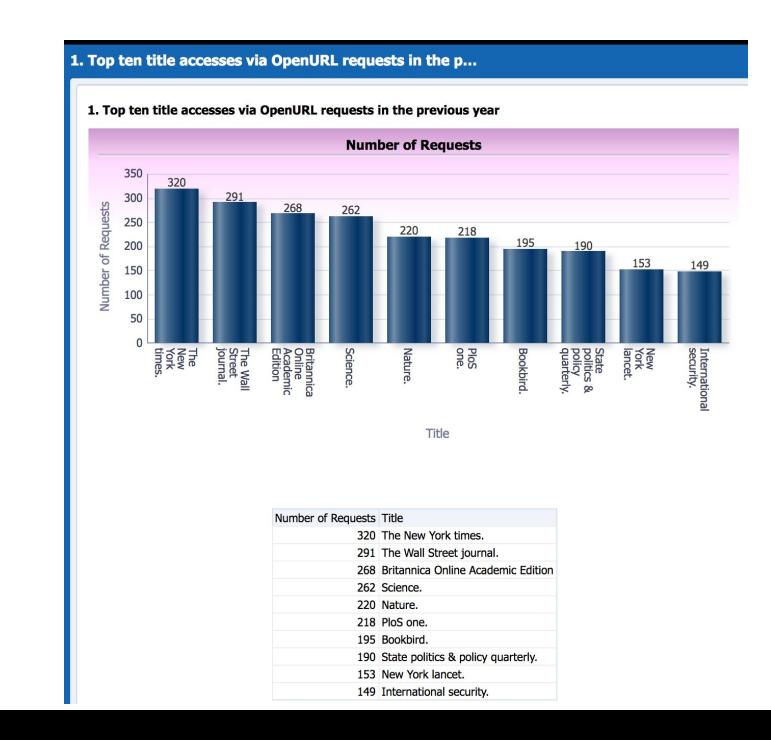

#### **Top ten title accesses via OpenURL requests without services in the previous year**

- Top ten most requested titles via Alma link resolver in the previous year without services (i.e. full text available in another resource)
- Number and percent of requests without services as well as the total number of requests for the title

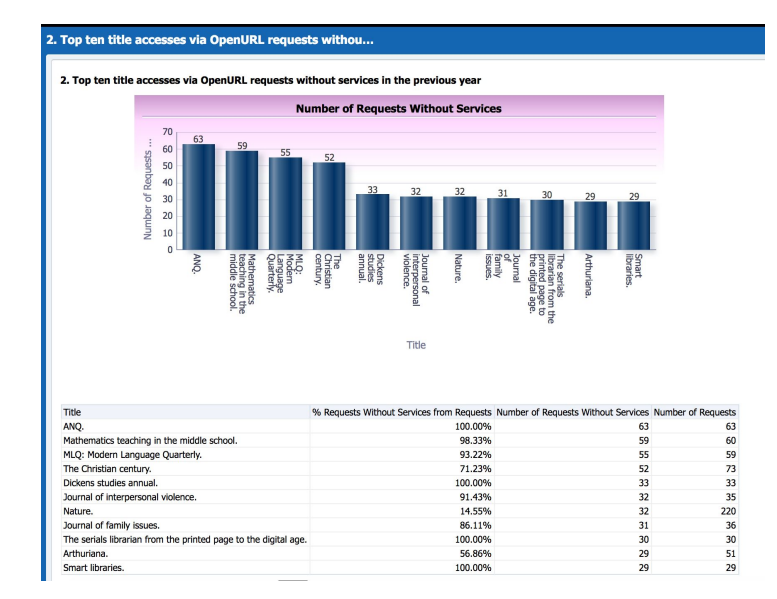

#### **Top ten LC subject categories accesses via OpenURL in the previous year**

- The top ten most requested or most in demand LC subjects via the Alma link resolver
- Electronic materials from which subject areas get the most used

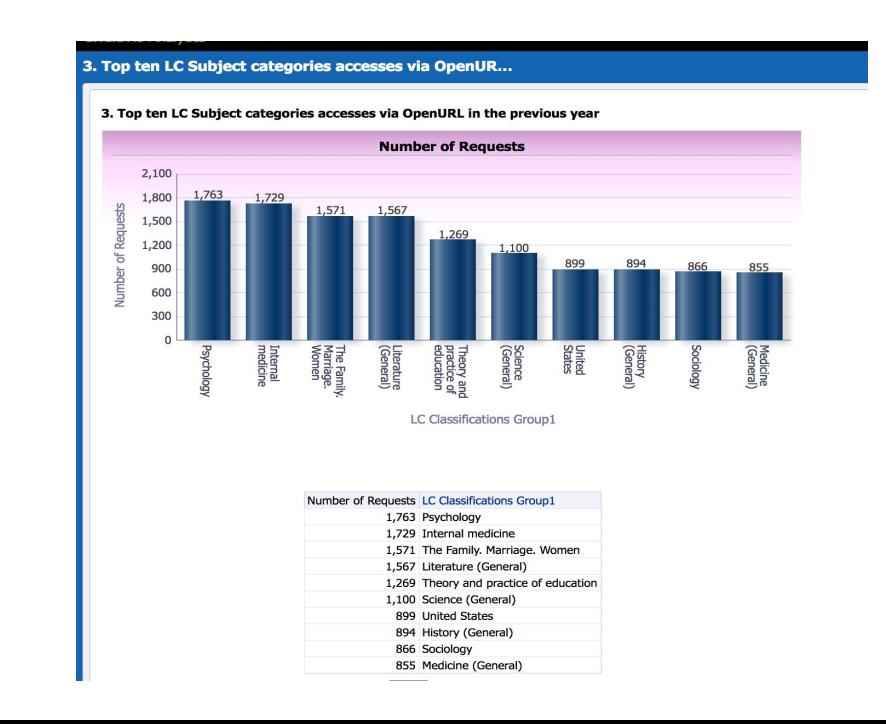

#### **Top ten LC subject categories accesses via OpenURL requests without services in the previous year**

- The top ten most requested or most in demand LC subjects via the Alma link resolver for which services (i.e. electronic access in another resource, such as an aggregator database) is not available
- Electronic materials from which subject areas get the most requests that do not have full text availability

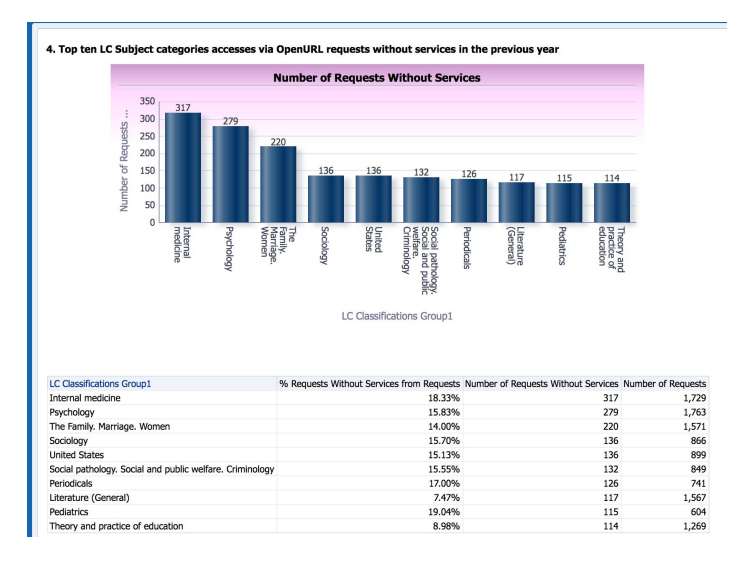

#### **Top ten article title accesses via OpenURL in the previous year**

● The top ten most in demand articles via Alma link resolver in the previous year

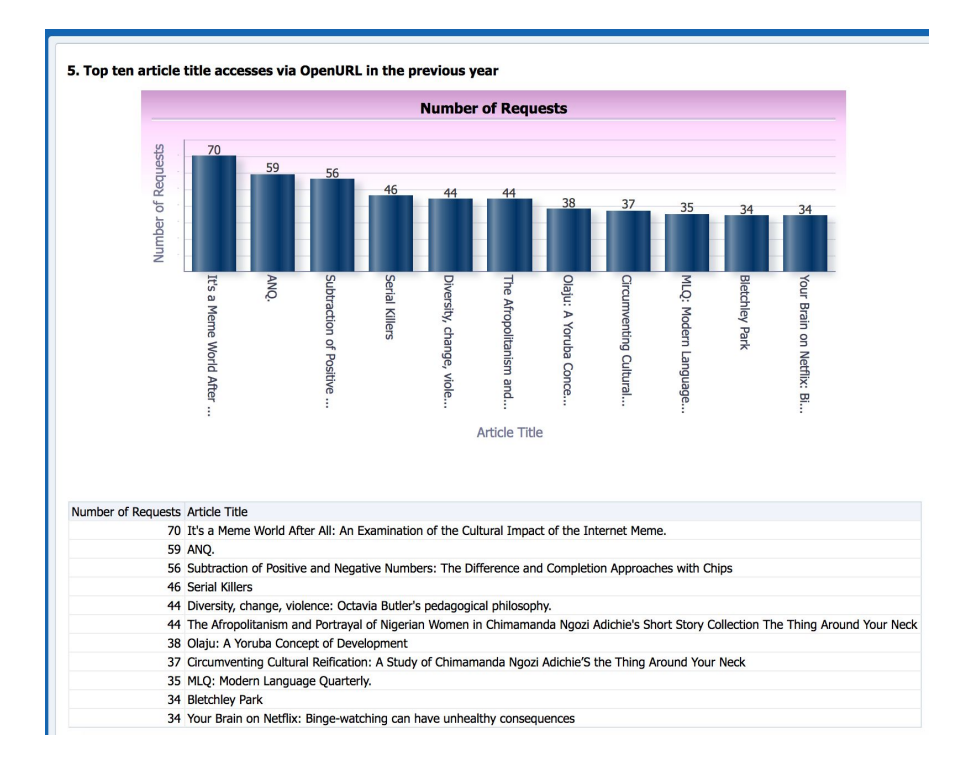

#### **Top ten article title accesses via OpenURL requests without services in the previous year**

- The top ten most requested or most in demand articles via the Alma link resolver for which services (i.e. electronic access in another resource, such as an aggregator database) is not available
- Number and percent of requests without services as well as the total number of requests for the article6. Top ten article title accesses via OpenURL requests without services in the previous yea

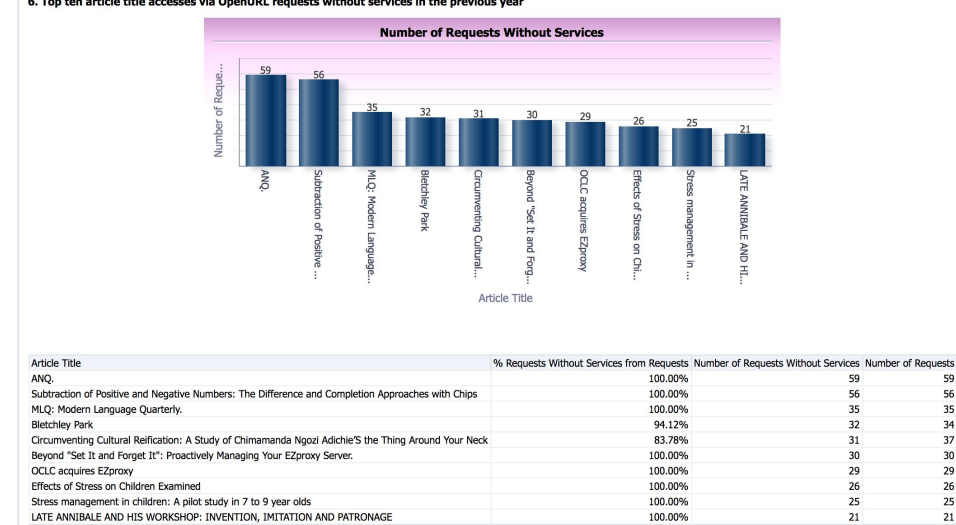

59

56

35

 $34$ 

37

 $30<sub>2</sub>$ 29

 $26$ 

 $25$ 

 $21$ 

#### **Top ten requests**

● Platforms with the greatest number of requests for full text access; the platforms users are seeking to access via the Alma link resolver for full text access

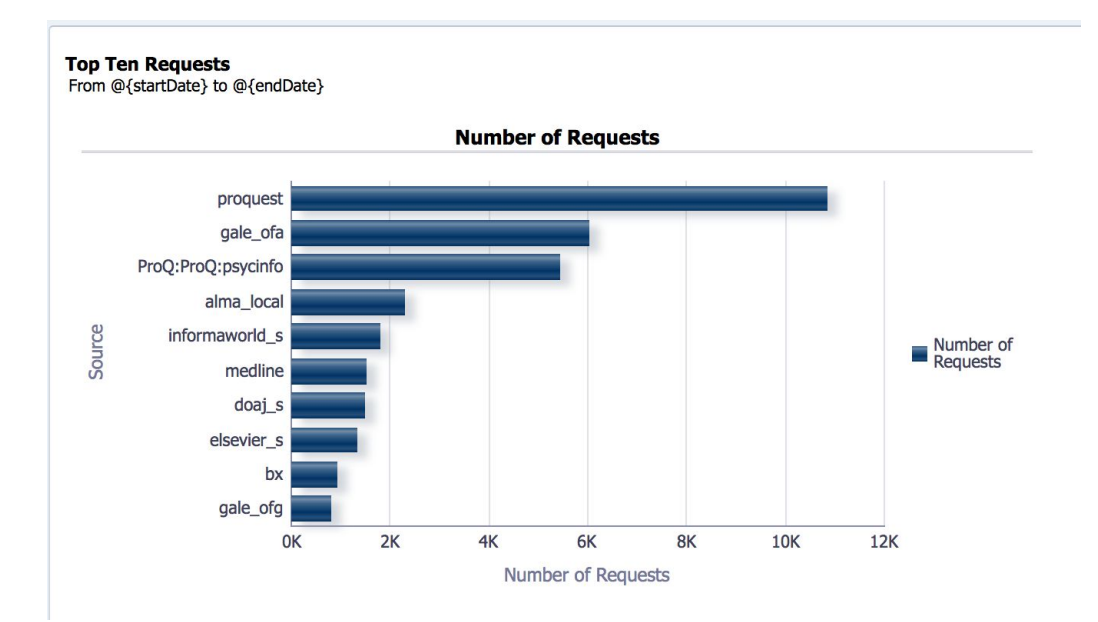

#### **Top ten journals by requests**

● The report generates a graph of the top requested journals and the originating source of the request

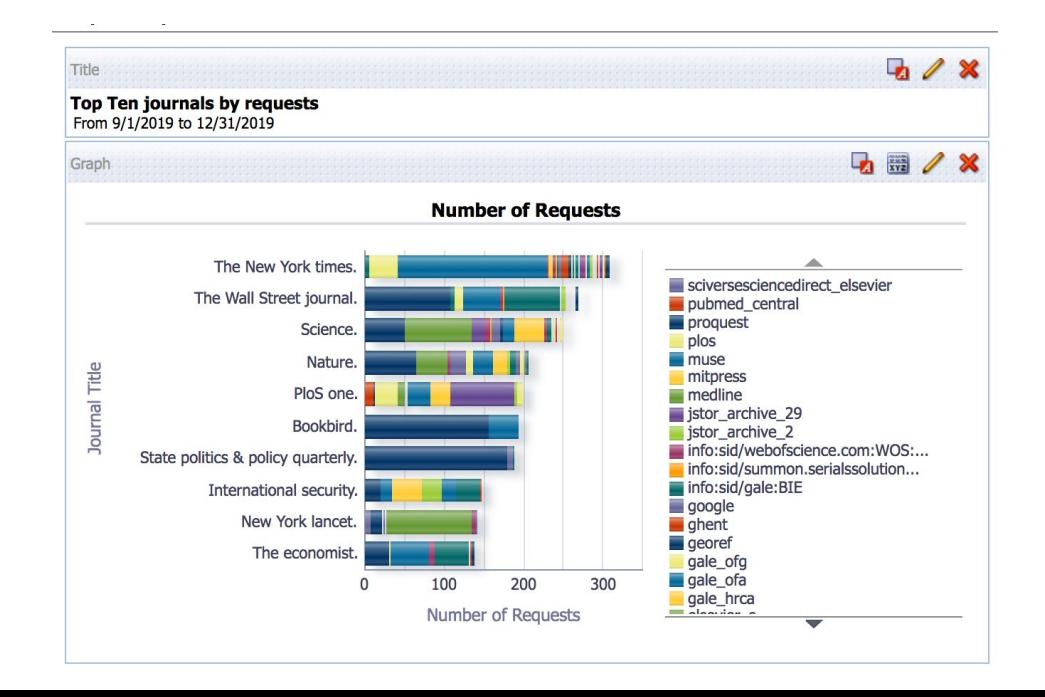

#### **Alma Link Resolver Usage Requests for the last 24 months**

● How often your instance of the Alma link resolver was used during the last 24 months

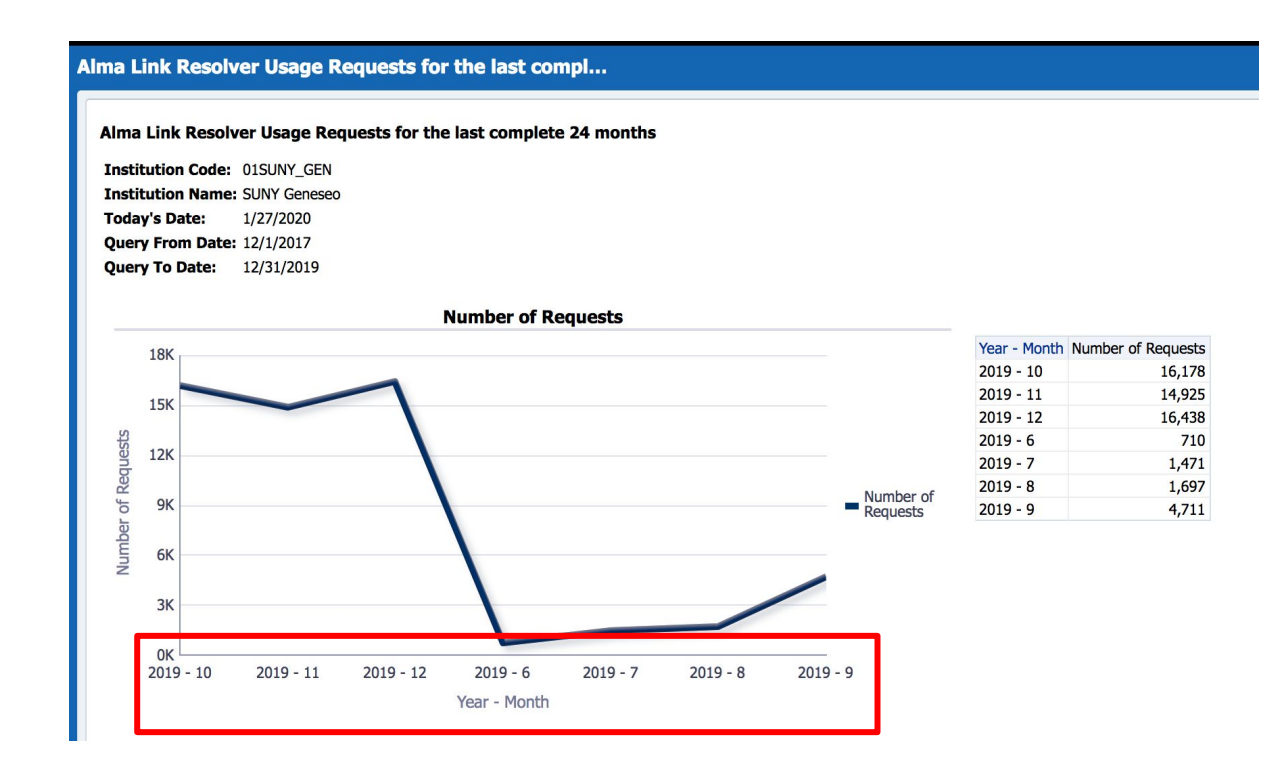

#### **Alma Link Resolver Usage Requests from Primo and not Primo for the last complete 24 months**

● Total number of requests or uses of the Alma link resolver and total number of requests which originated in Primo

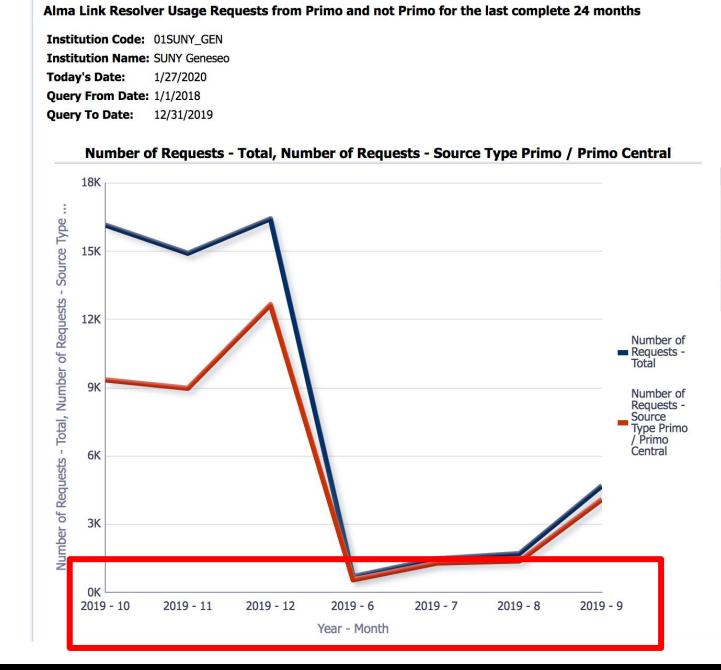

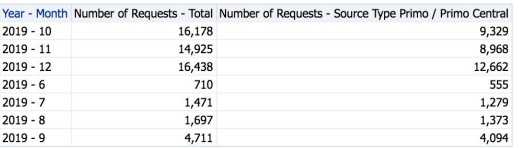
### **Usage via COUNTER reports Dashboard**

Questions reports within this dashboard can answer:

- Which books, journals, and databases are the most and least used?
- How often are journal articles requested according to year of publication?
- What are the most used titles, platforms, and publishers?
- What are the top ten most highly used titles?

Data used:

● COUNTER R4 usage data

## **Usage Data - Books - top 5 used publishers to access ebooks in the previous calendar year**

● The top five most accessed publishers of ebooks

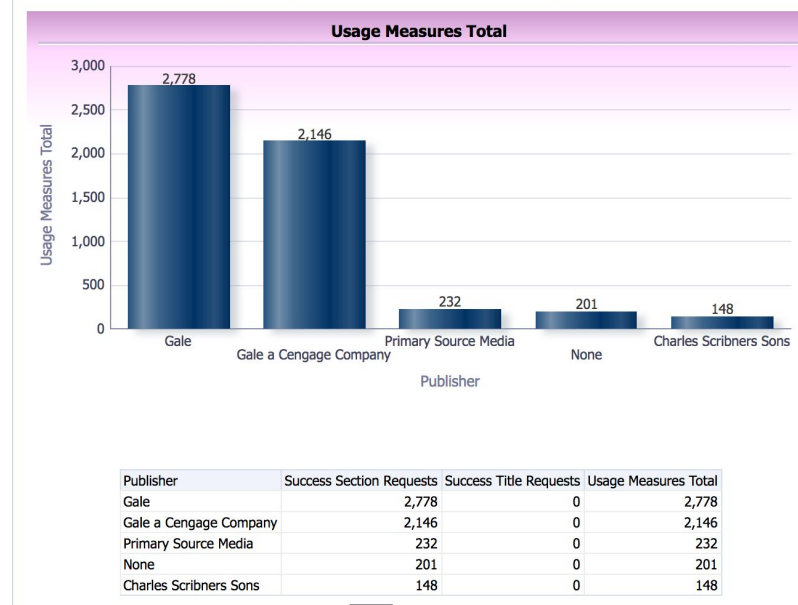

02. Usage Data - Books - top 5 used publishers to access eBooks in the previous calendar year

## **Usage Data - Books - top 5 least used publishers to access ebooks in the previous calendar year**

● Publishers with the least ebook usage during the previous calendar year

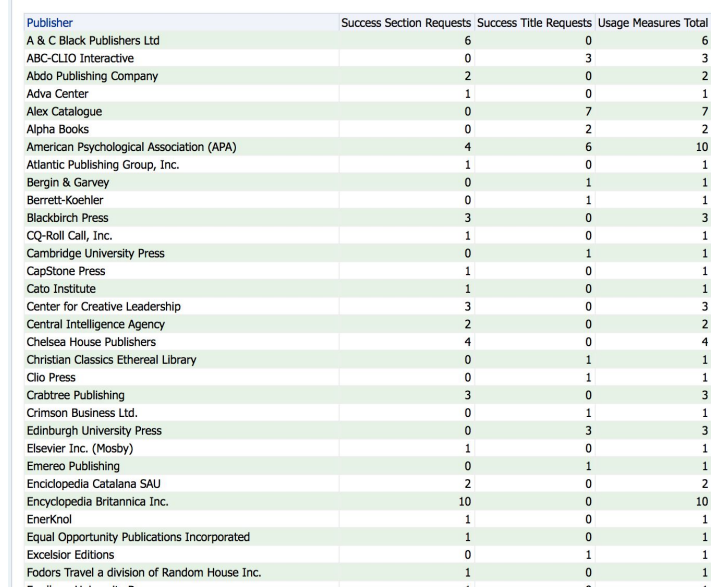

04. Usage Data - Books - least used publishers to access eBooks in the previous calendar year

## **Usage Data - Journals - top 5 used publishers for article usage in the previous year**

● Which publisher's journal content users used the most often during the previous year

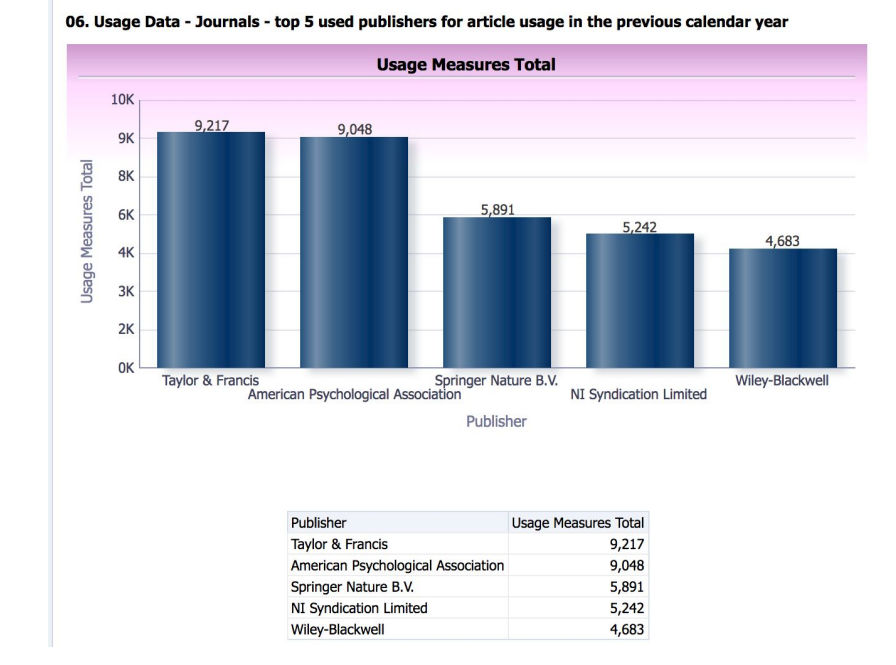

## **Usage Data - Journals - least used publishers for article usage in the previous calendar year**

● Publishers with the least amount of journal usage in the previous year

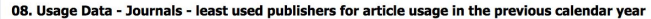

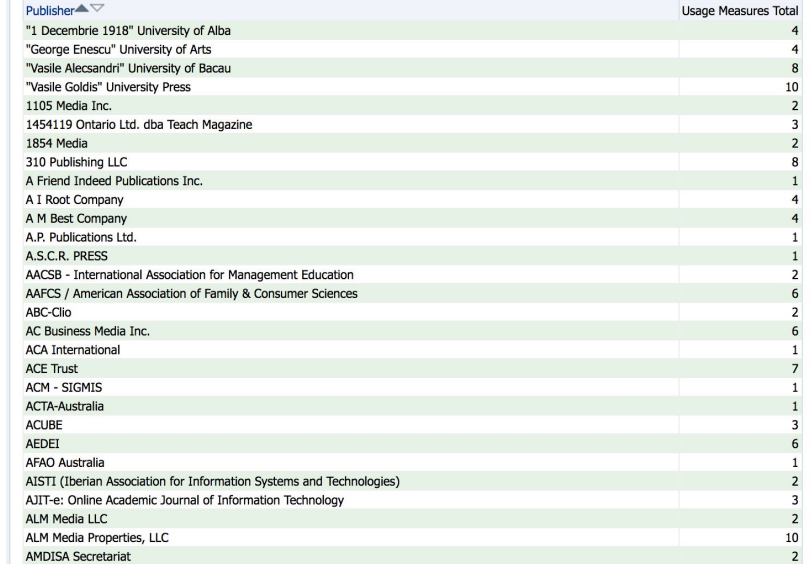

## **Usage Data - Databases - top 5 searches in database by publisher in the previous calendar year**

● Publisher or vendor with the greatest number of searches according to the DB1 (R4) COUNTER report in the previous year

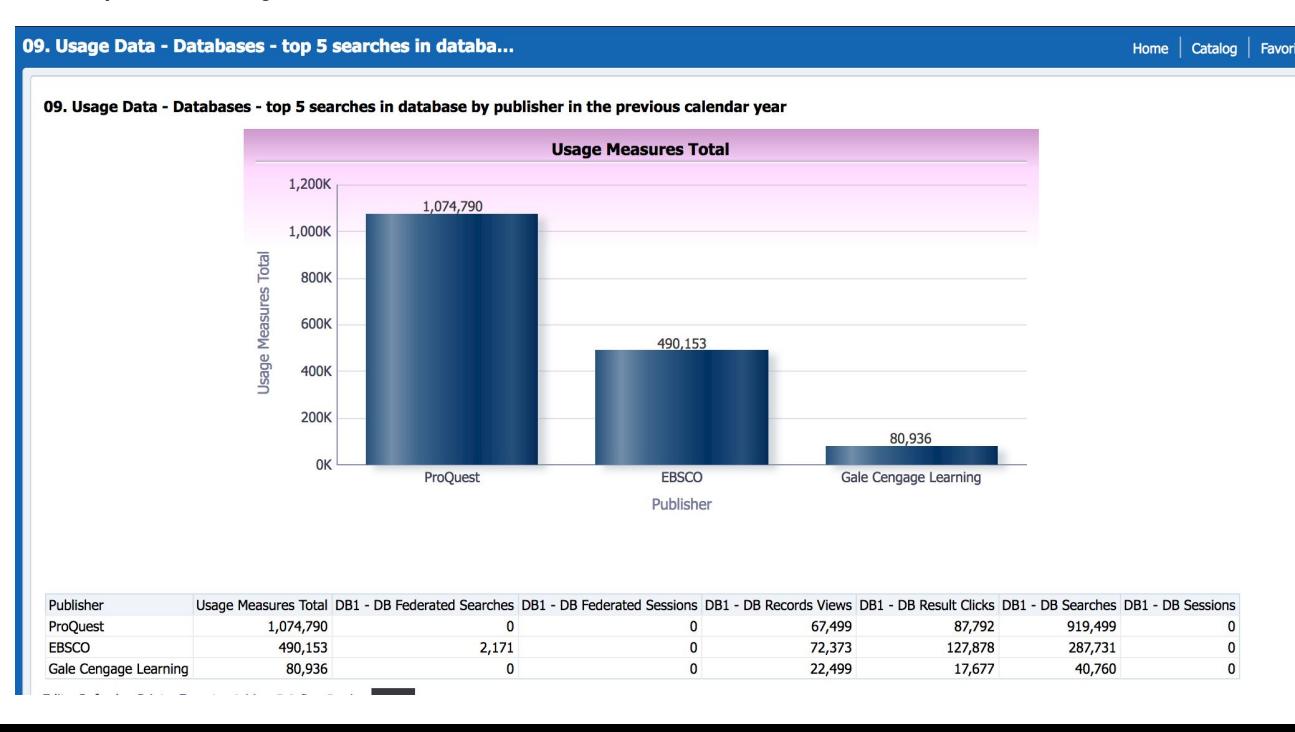

## **Usage Data - Databases - top 5 searches in databases by title in the previous calendar year**

● Databases with the greatest number of searches according to the DB1 (R4) COUNTER report in the previous year

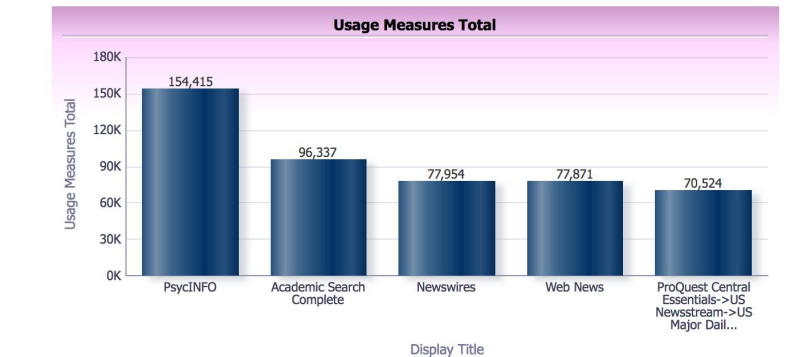

10. Usage Data - Databases - top 5 searches in database by title in the previous calendar year

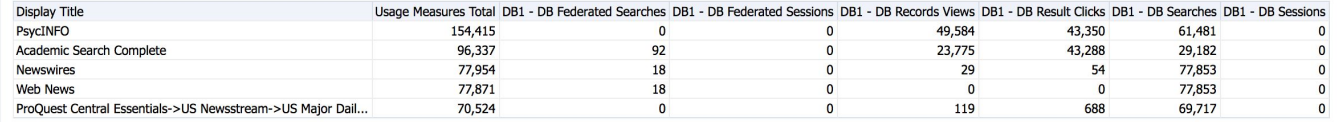

### **Usage Data - Databases - least used titles for search in database in the previous year**

• Databases with the least amount of usage in the previous calendar year, according to the DB1 (R4) COUNTER report

#### 12. Usage Data - Databases - least used titles for search in database in the previous calendar year

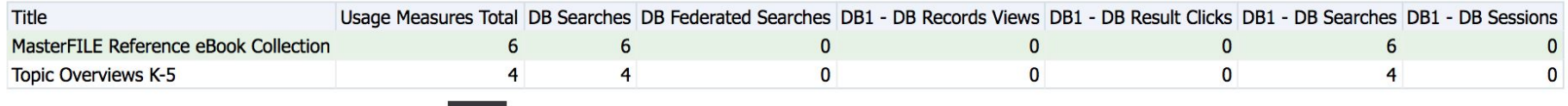

#### **Usage Data - All publishers with Journal usage counter**

● Total JR1 (R4) COUNTER data by publisher

#### 13. Usage Data - All Publishers with Journal Usage counter

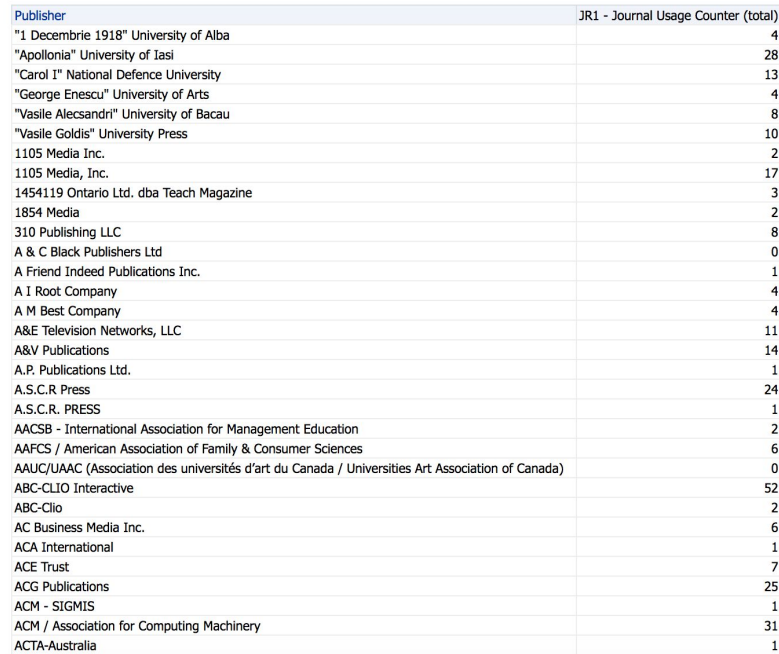

#### **Usage Data - trends by month for the previous two calendar years - all measures combined**

● All usage metrics across COUNTER R4 reports combined and charted in a graph for the past two calendar years

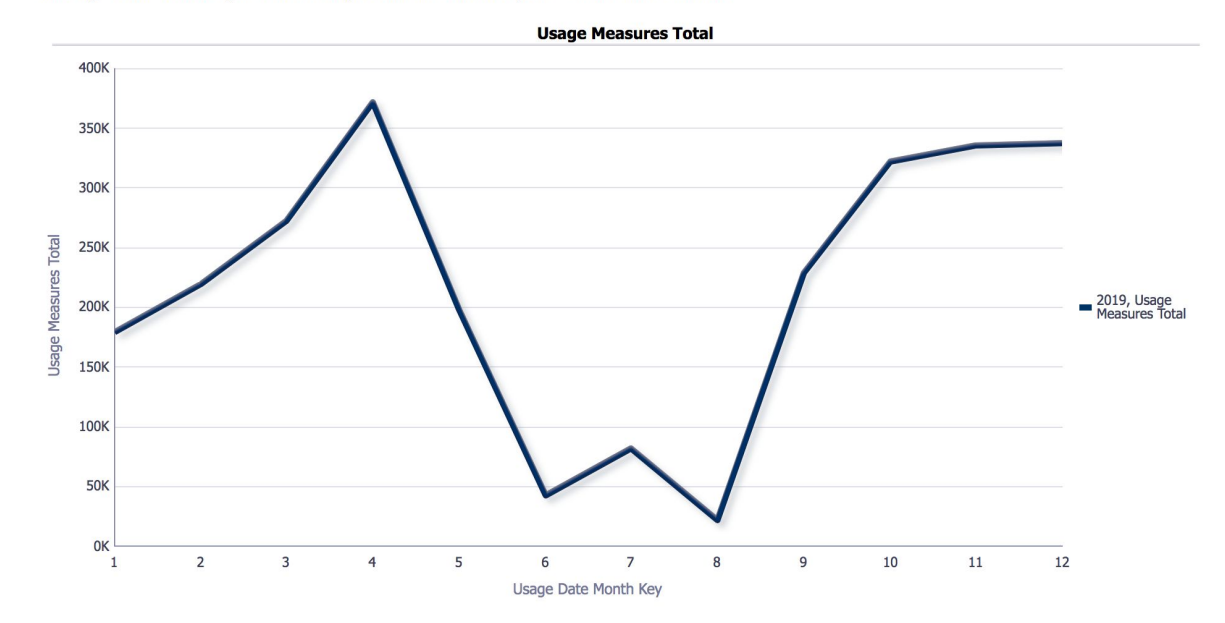

14. Usage Data - Trends by month for the previous two calendar years - all measures combined

## **Usage Data - Changes in the previous two calendar years - Increase in Usage**

- Journal titles with an increase in usage
- Table organized by total journal COUNTER (R4) for the most recent previous year and the next most recent previous year

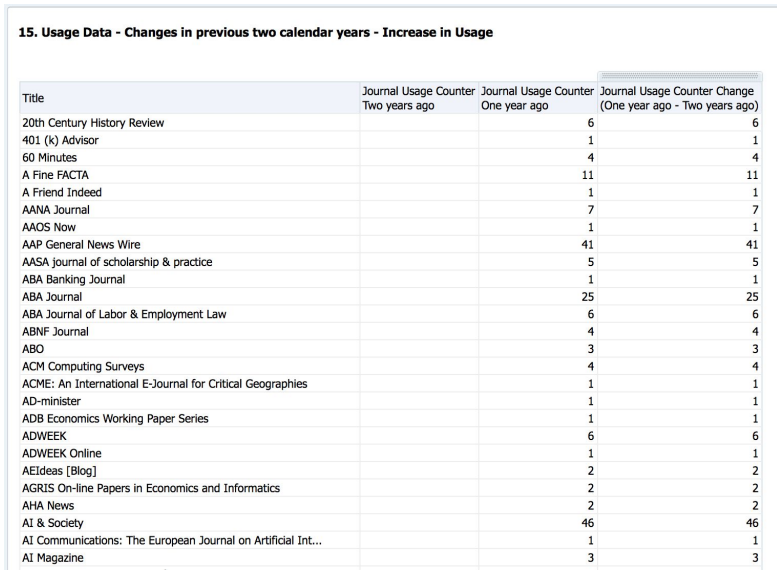

# **Usage Data - Changes in the previous two calendar years - Decrease in Usage**

- Journal titles with an decrease in usage
- Table organized by total journal COUNTER (R4) for the most recent previous year and the next most recent previous year

#### **Usage Data - Journals - top 10 Journal titles in the previous calendar year**

● Journal titles with the greatest usage in the previous year; all usage metrics combined

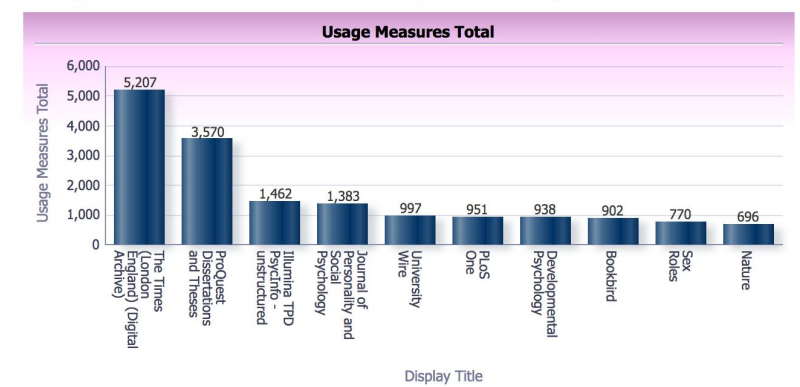

17. Usage Data - Journals - top 10 Journal titles in the previous calendar year

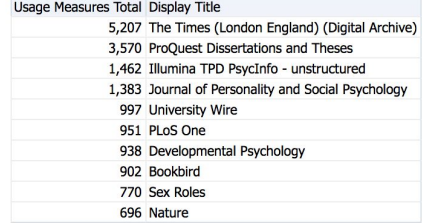

#### **Usage Data - eBooks - top 10 ebook titles in the previous calendar year**

● eBook titles with the greatest usage in the previous year; all usage metrics combined

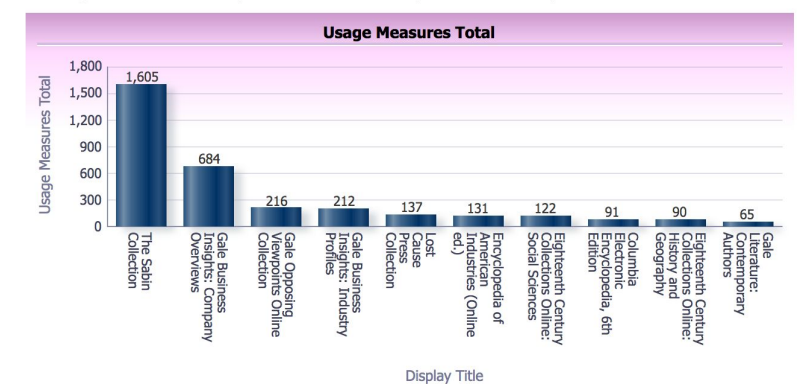

18. Usage Data - E-Books - top 10 E-Book titles in the previous calendar year

*<u>Participation</u>* 

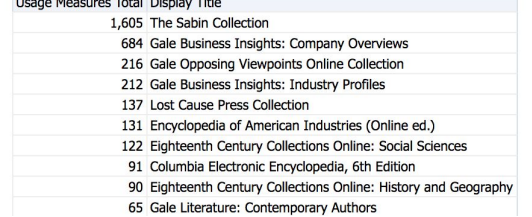

#### **Usage Data - JR5 - Journal Usage Counter Year of Publication**

● Sum of journal usage across COUNTER JR5 (R4) reports (and therefore across publishers)

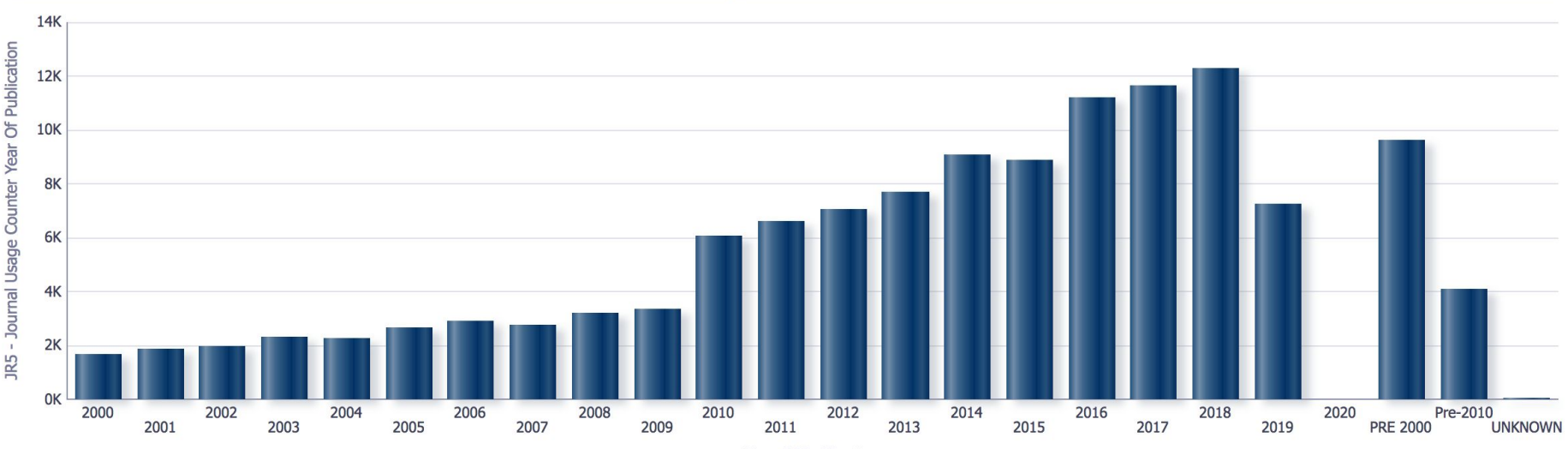

JR5 - Journal Usage Counter Year Of Publication

**Year Of Publication** 

## **Usage Data - Usage amounts for all material types for three calendar years ago until current date**

- COUNTER report type is prompt
- All usage metrics totals combined for selected reports across the past three years

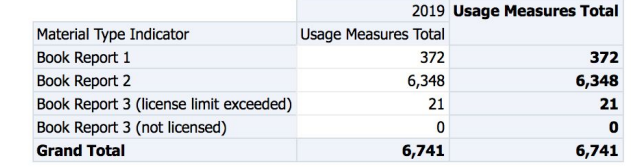

20. Usage Data - Usage amounts for all material types for three calendar years ago until current date

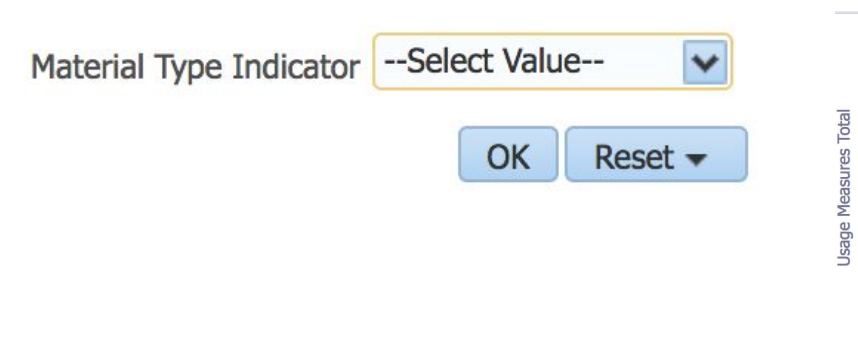

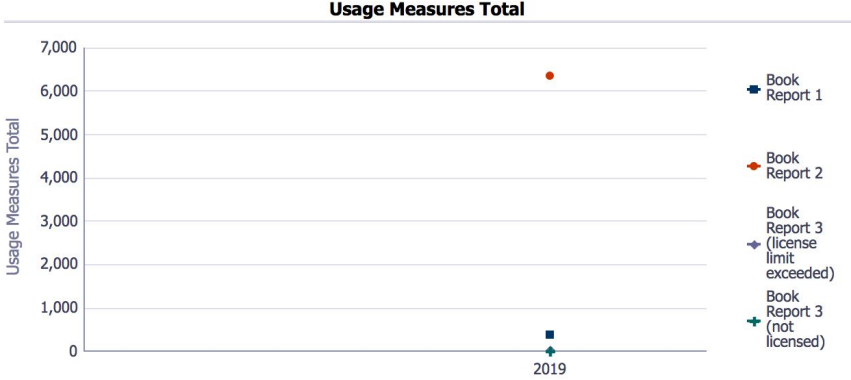

#### **Usage Data - Usage amounts for all measure types for three calendar years ago until current date**

● Table and chart with all COUNTER (R4) data usage metrics displayed and summed for the past three years

|                                                          |              | 2019 Grand Total |
|----------------------------------------------------------|--------------|------------------|
| BR1 - Book Success Title Requests (total)                | 372          | 372              |
| BR1 - Book Success Title Requests (html)                 | 0            | O                |
| BR1 - Book Success Title Requests (pdf)                  | $\Omega$     | $\mathbf{0}$     |
| BR2 - Book Success Section Requests (total)              | 6,348        | 6,348            |
| BR2 - Book Success Section Requests (html)               | $\bf{0}$     | O                |
| BR2 - Book Success Section Requests (pdf)                | $\bf{0}$     | $\mathbf{0}$     |
| BR3 - Title Access Denied (license limit exceeded)       | 21           | 21               |
| BR3 - Title Access Denied (item not licensed)            | $\bf{0}$     | $\mathbf{0}$     |
| BR4 - Platform Access Denied (license limit exceeded)    | $\bf{0}$     | $\mathbf{C}$     |
| BR4 - Platform Access Denied (item not licensed)         | 0            | $\mathbf{0}$     |
| <b>BR5 - Total Searches</b>                              | $\mathbf{0}$ | O                |
| <b>BR5 - Total Searches Federated</b>                    | $\Omega$     | O                |
| <b>DB1 - DB Federated Searches</b>                       | 2,171        | 2,171            |
| <b>DB1 - DB Federated Sessions</b>                       | $\Omega$     | o                |
| DB1 - DB Records Views                                   | 162,371      | 162,371          |
| <b>DB1 - DB Result Clicks</b>                            | 233,347      | 233,347          |
| DB1 - DB Searches                                        | 1,247,990    | 1,247,990        |
| DB1 - DB Sessions                                        | $\bf{0}$     | o                |
| JR1 - Journal Usage Counter (total)                      | 154,541      | 154,541          |
| JR1 - Journal Usage Counter (html)                       | $\bf{0}$     | O                |
| JR1 - Journal Usage Counter (pdf)                        | $\Omega$     | o                |
| JR1a- Journal Usage Counter Archive                      | $\mathbf{0}$ | O                |
| JR1 GOA - Journal Usage Counter Gold Open Access (total) | 5,470        | 5,470            |
| JR1 GOA - Journal Usage Counter Gold Open Access (html)  | $\bf{0}$     | o                |
| JR1 GOA - Journal Usage Counter Gold Open Access (pdf)   | $\Omega$     | c                |
| MR1 - Multimedia Full Content Unit Requests              | $\bf{0}$     | $\mathbf{0}$     |
| PR1 - Platform Federated Searches                        | $\Omega$     | O                |
| $\triangle$<br>PR1 - Platform Regular Searches           | 207,034      | 207,034          |
| PR1 - Platform Records Views                             | 139,872      | 139,872          |
| PR1 - Platform Result Clicks                             | 215,670      | 215,670          |

21. Usage Data - Usage amounts for all measure types for three calendar years ago until current date

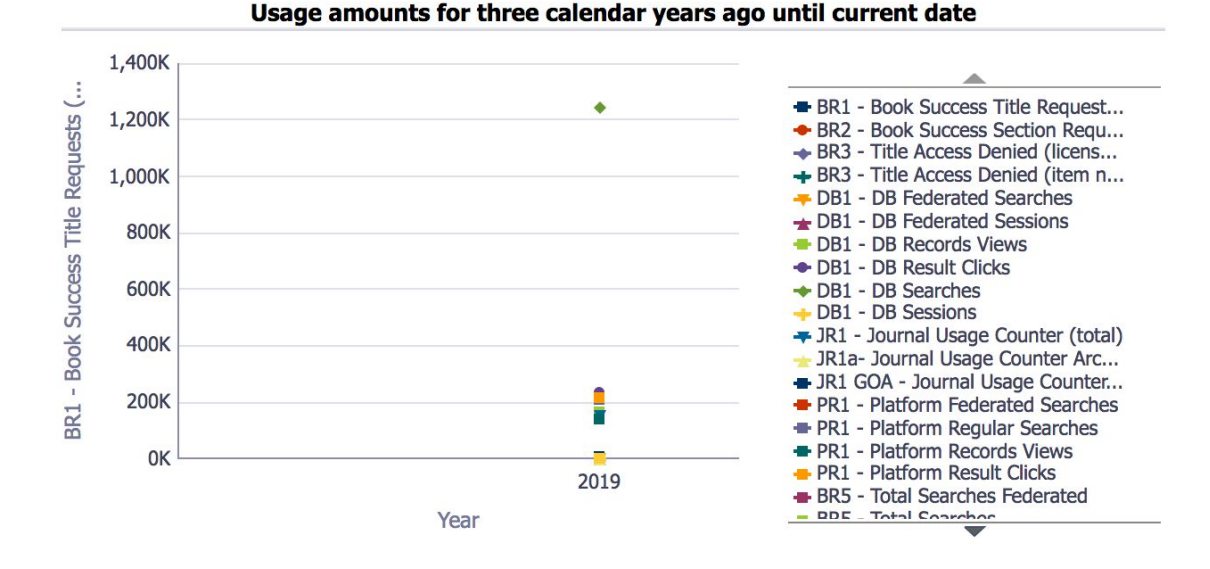

#### **Usage via COUNTER reports Dashboard - Release 5**

Questions reports within this dashboard can answer:

- Which platforms, publishers, and titles have been used the most in the previous year?
- What trends are occurring in usage in the past twelve months?

Data used:

● COUNTER R5 usage data

#### **Most used platforms**

● Combined usage metric from all COUNTER R5 reports according to platforms with the highest overall usage

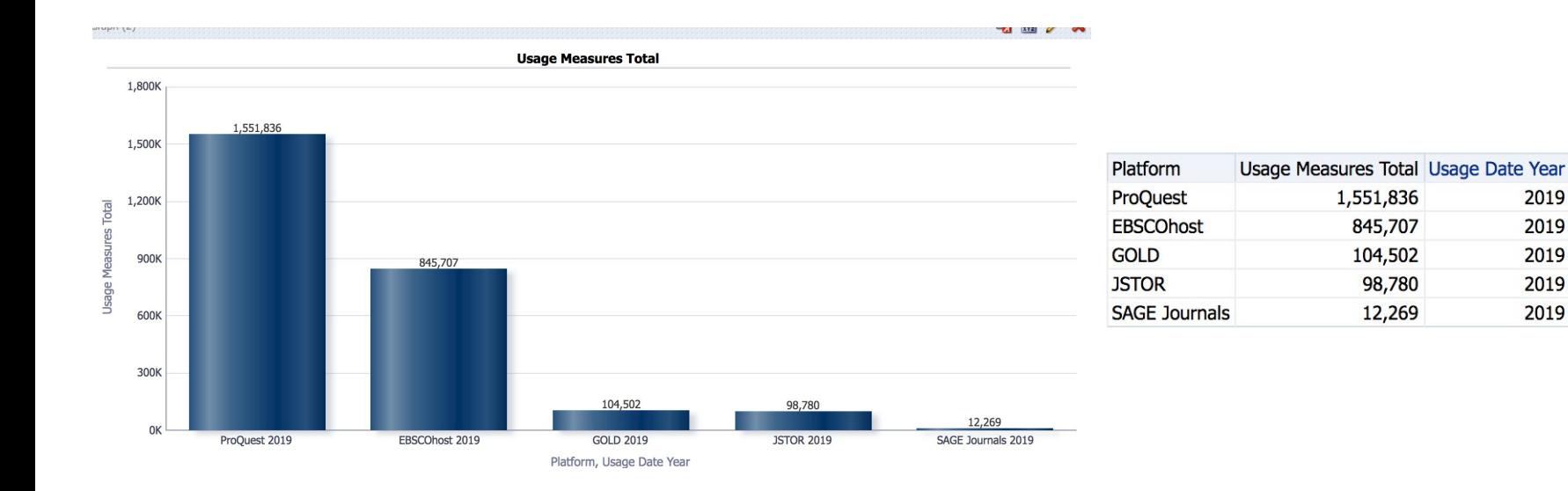

#### **Most used publishers**

- Combined usage metric from all COUNTER R5 reports according to publisher or vendor with the highest overall usage
- Edit the report criteria and filter as described in previous slide to select a date range

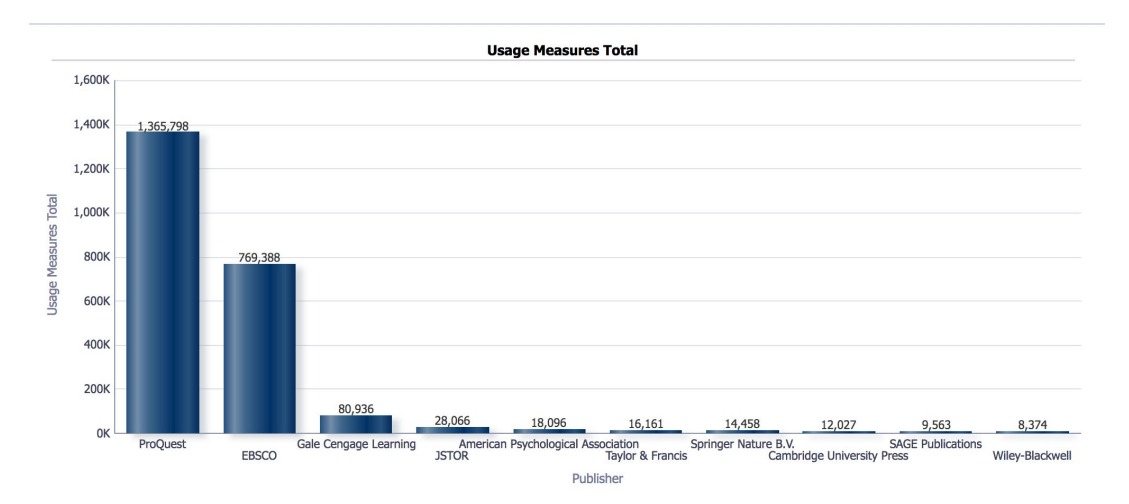

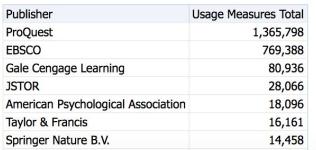

#### **Most used titles**

- Combined usage metric from all COUNTER R5 reports according to title with the highest overall usage
- Follow the steps on slide 63 to include a date range

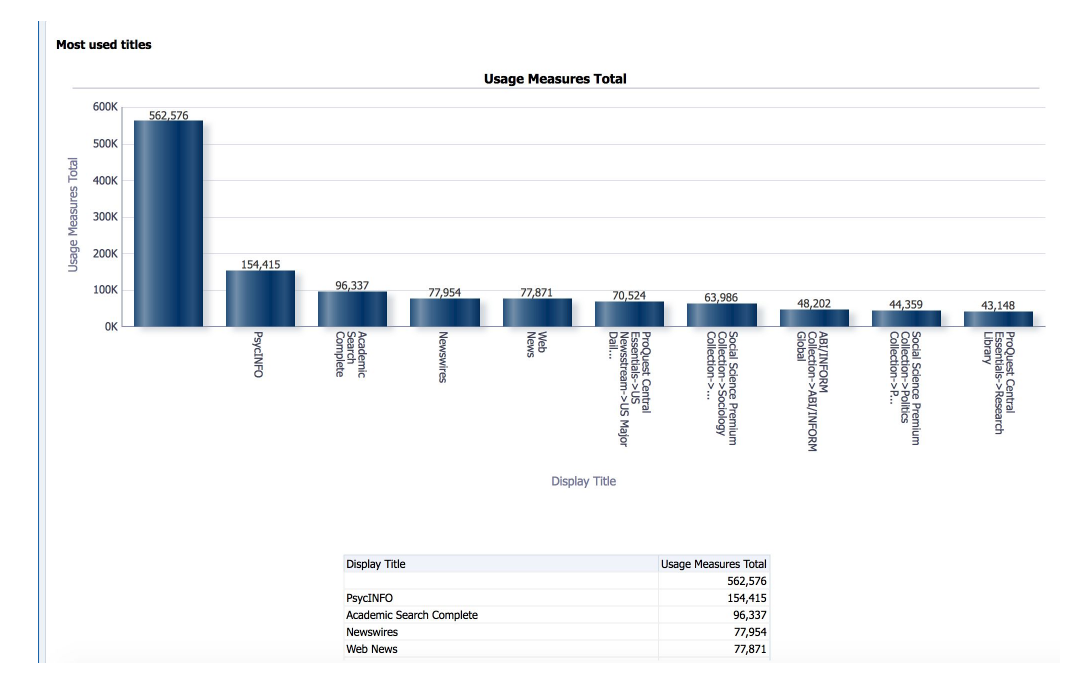

## **Trends by month**

- All usage metrics across COUNTER R5 reports combined and charted in a graph
- Follow the steps on slide 63 to edit the date range

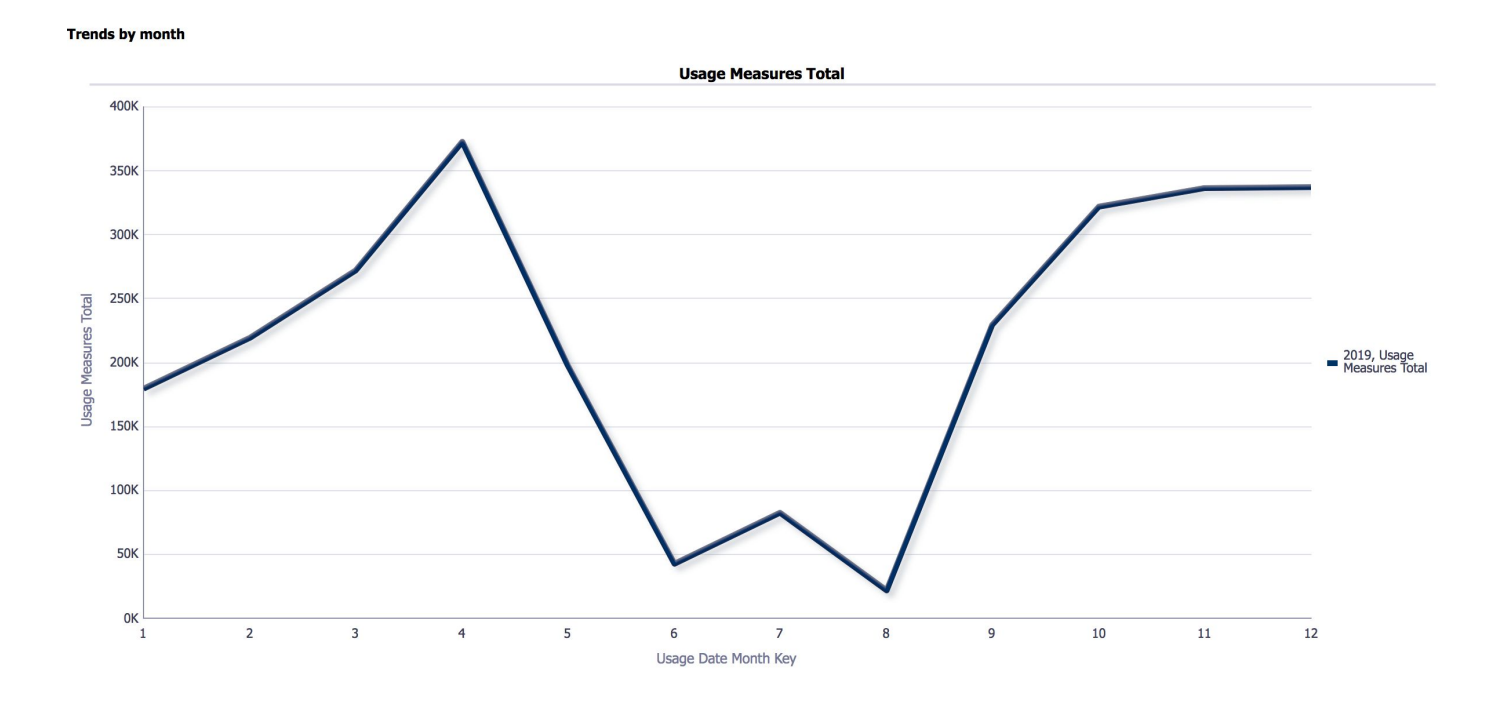

#### **Usage Data - Usage amounts for all measure types for three calendar years ago until current date**

- Table and chart with all COUNTER (R5) data usage metrics displayed and summed
- If less than three years of data is available, the report will use whatever years of data are available

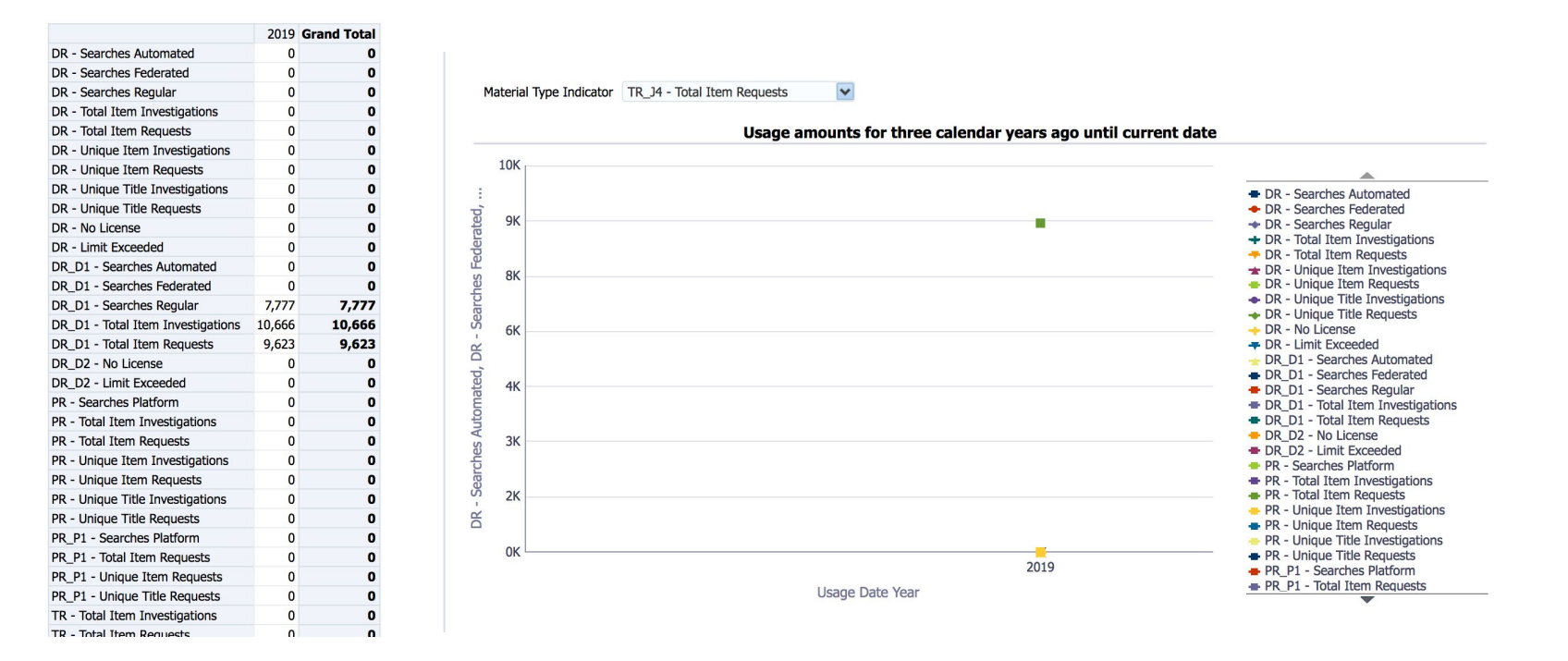

# **Edit out of the box reports in Analytics**

*Some reports simply will not run successfully without a little extra attention...*

#### **Top Ten Journals by Requests**

Out of the box, this report uses a date range of January 1, 2017 through December 31, 2017

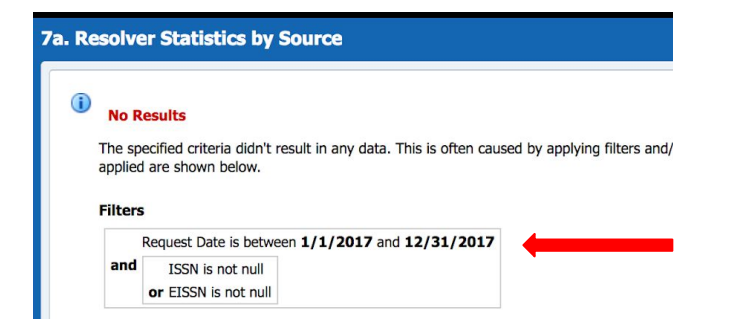

To select a different date range, click on Edit under the report name

#### Edit the date range filter (use the pencil icon).

Enter the desired date. Click OK.

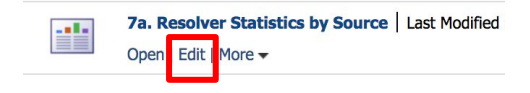

#### **Filters**

Add filters to the analysis criteria by clicking on Filter option for the specific column in the Selected Cc name in the catalog pane.

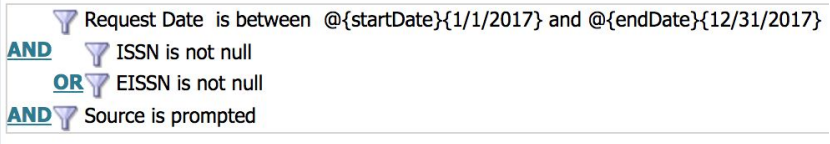

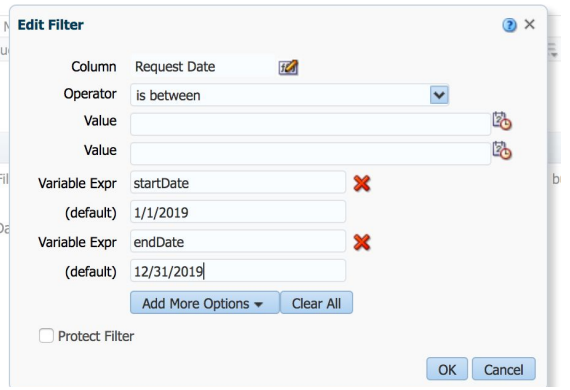

#### View the results of the report by clicking the Results tab

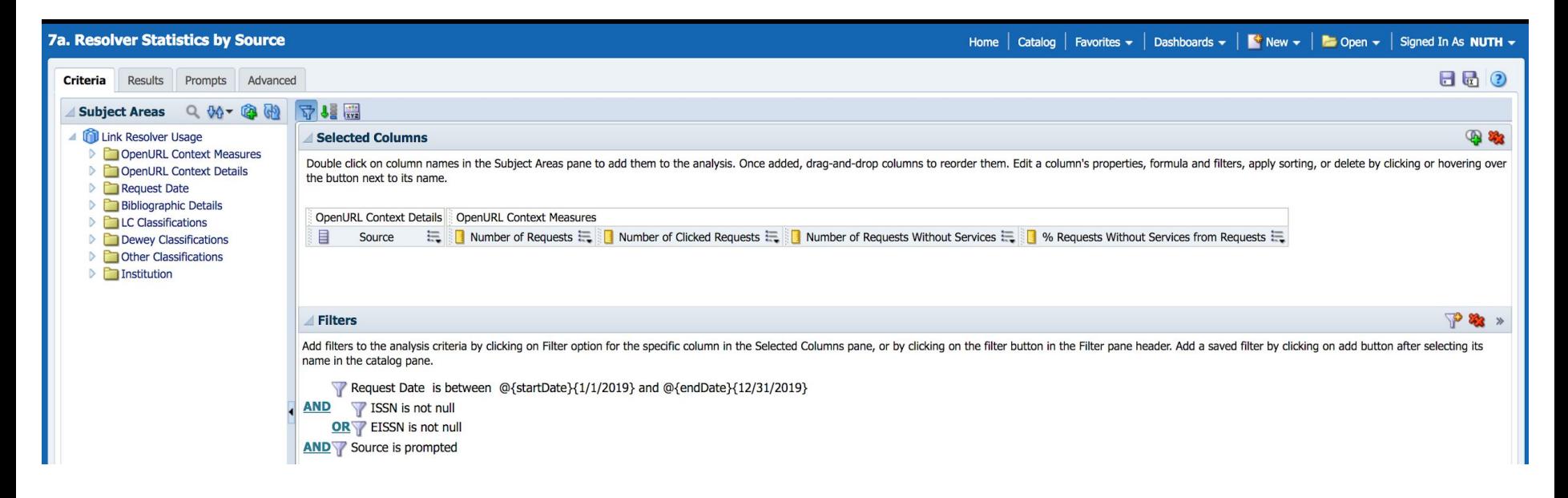

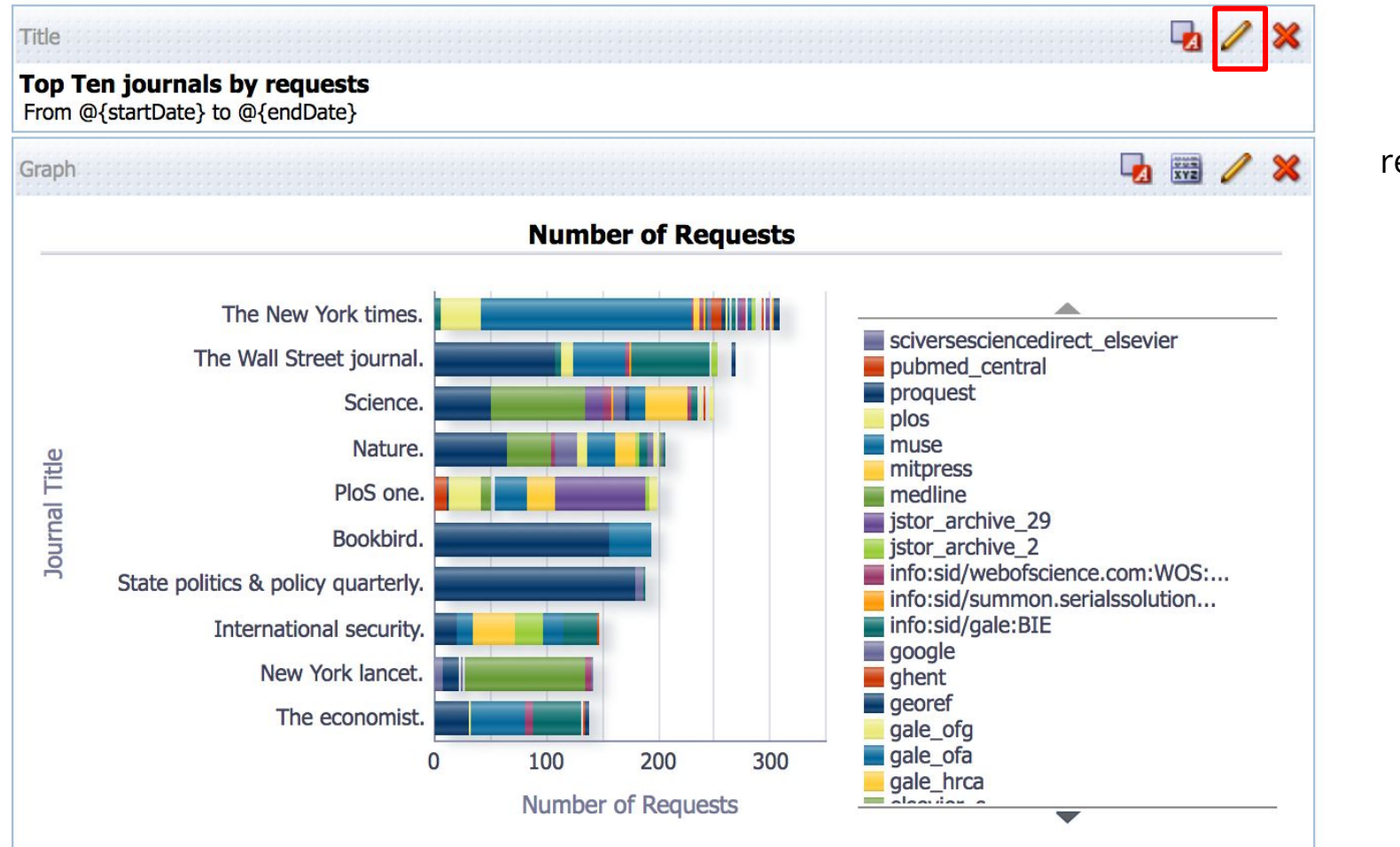

Use the Edit feature to update the report subtitle

#### Enter the appropriate start and end dates and click Done

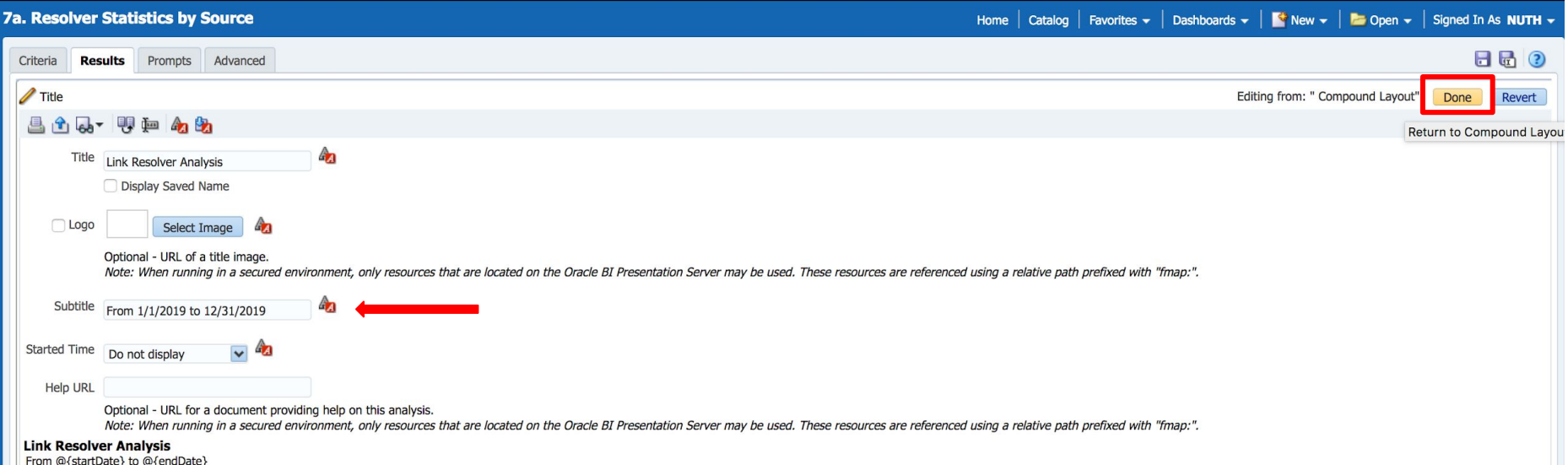

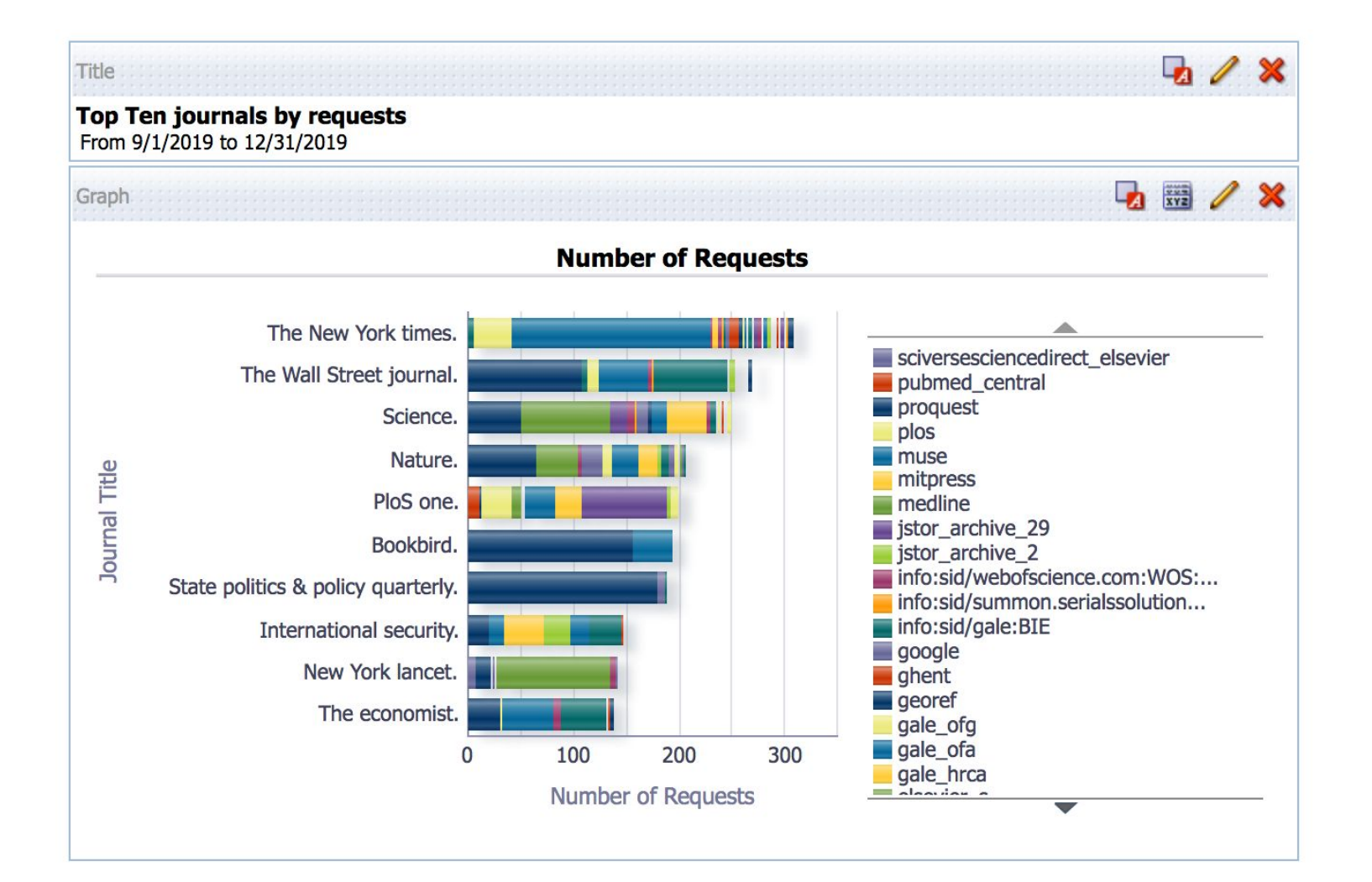

#### **Most used publishers**

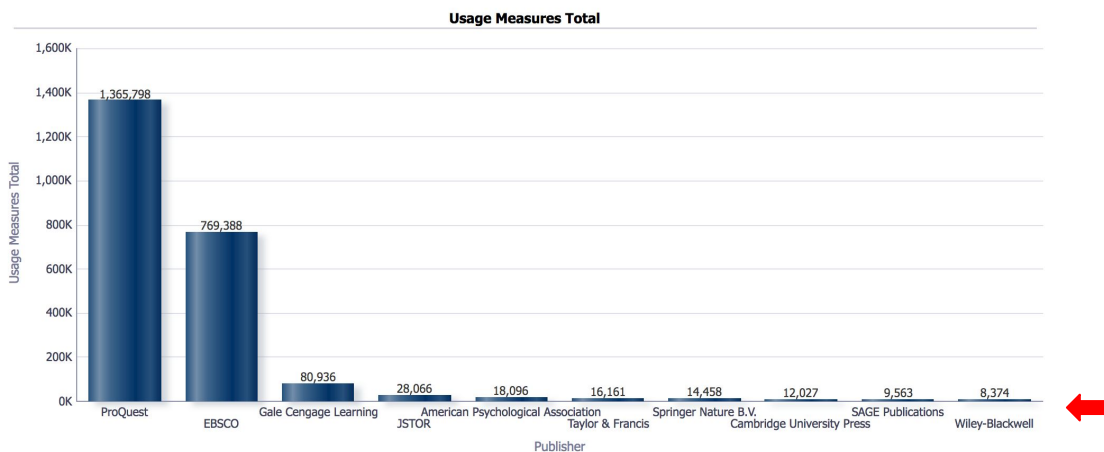

Add a date value to determine which year(s) this report applies to

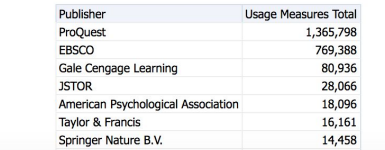

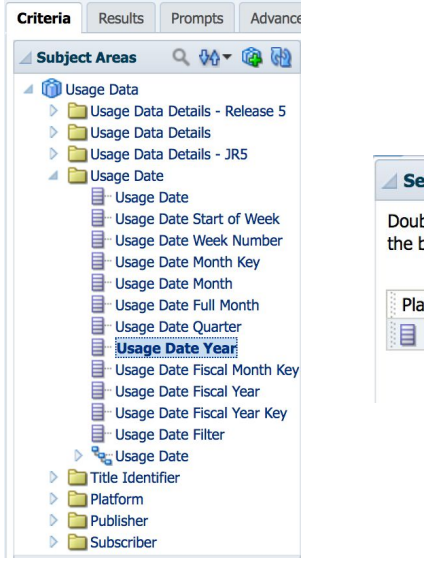

#### **Selected Columns**

Double click on column names in the Subject Areas pane to add them to the analysis the button next to its name.

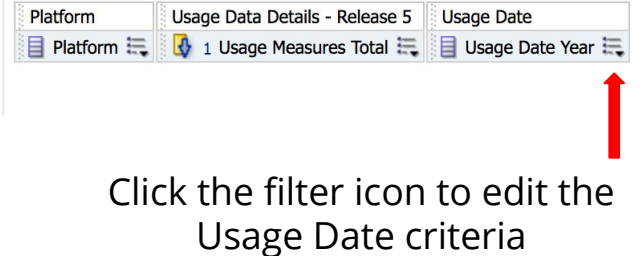

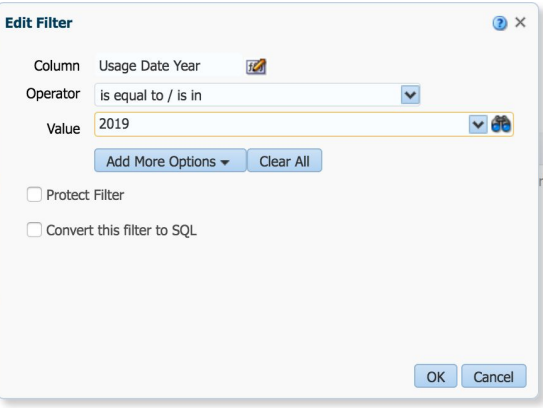

Select the Usage Date Year criteria Enter the desired value and click OK

#### **Many of the reports in Analytics retrieve data from the previous year or previous three years. To change the date range, modify the SQL filter:**

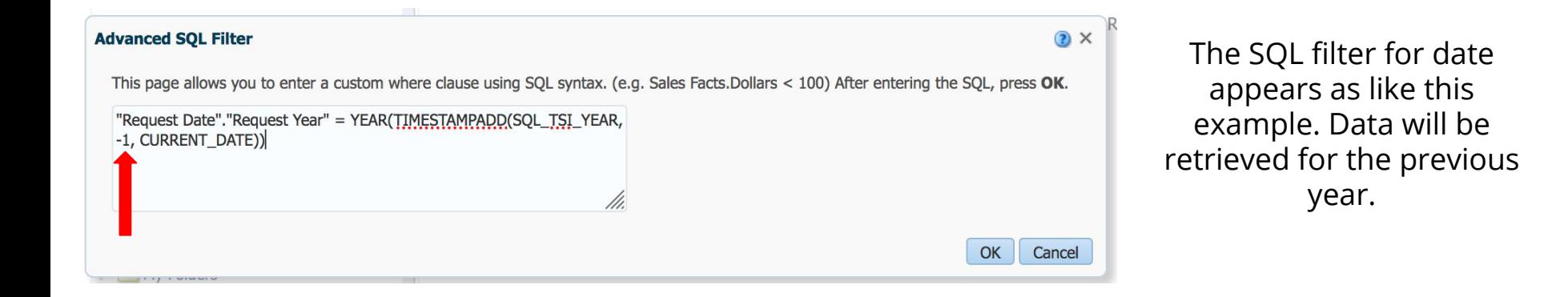

Change the number that follows the minus sign to gather a different number of years worth of data

# **How to Create Custom Analytics Reports**

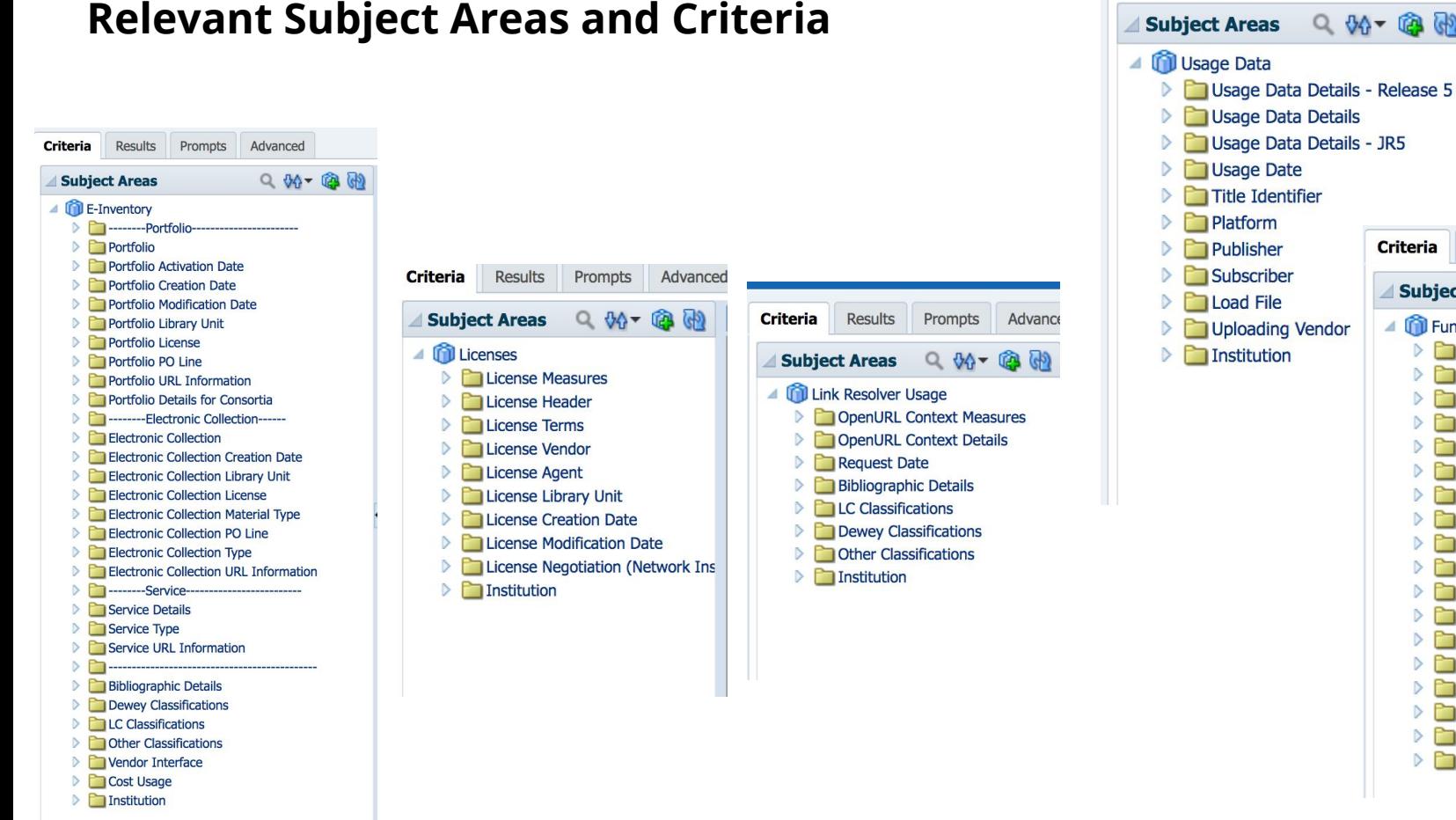

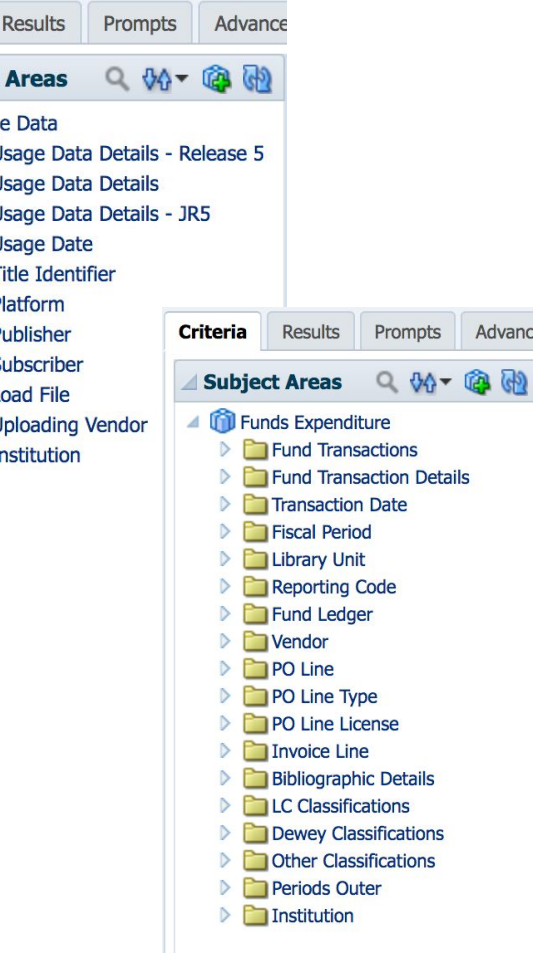

**Criteria** 

#### **Create a new report**

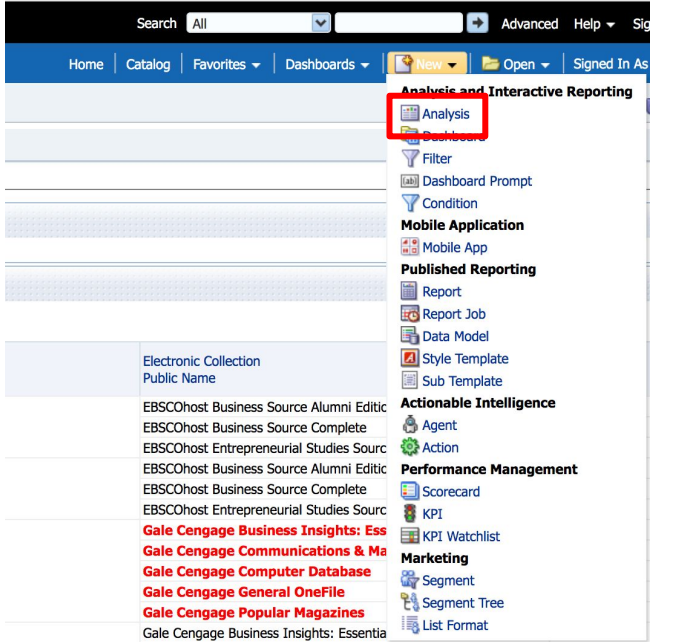

#### Click on the New menu and select Analysis Select a Subject Area from which to select criteria

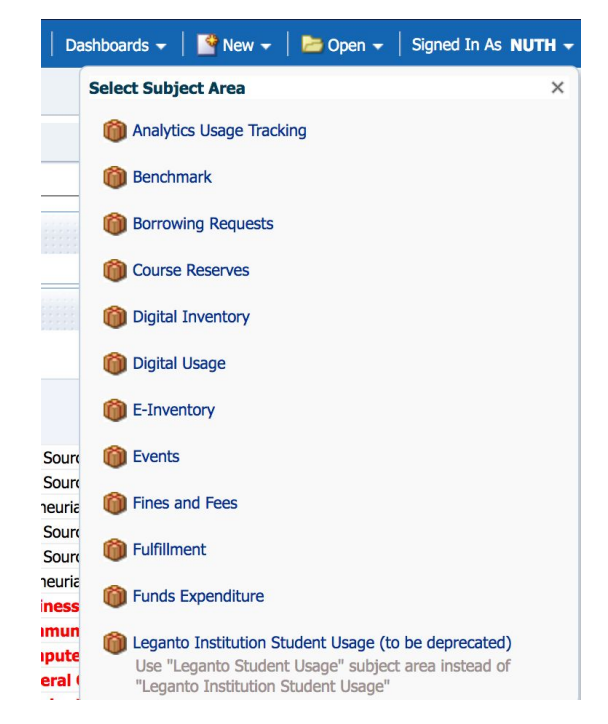
# Double click or drag and drop criteria into the Selected Columns pane

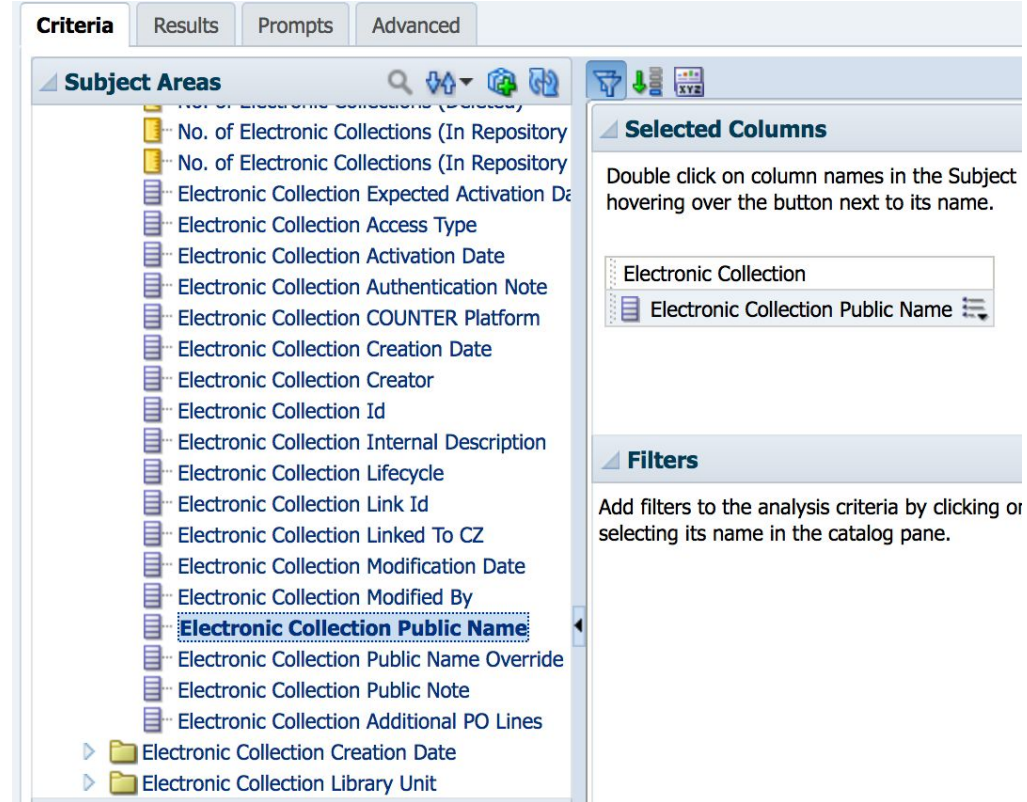

#### Use the filters to refine the retrieved data

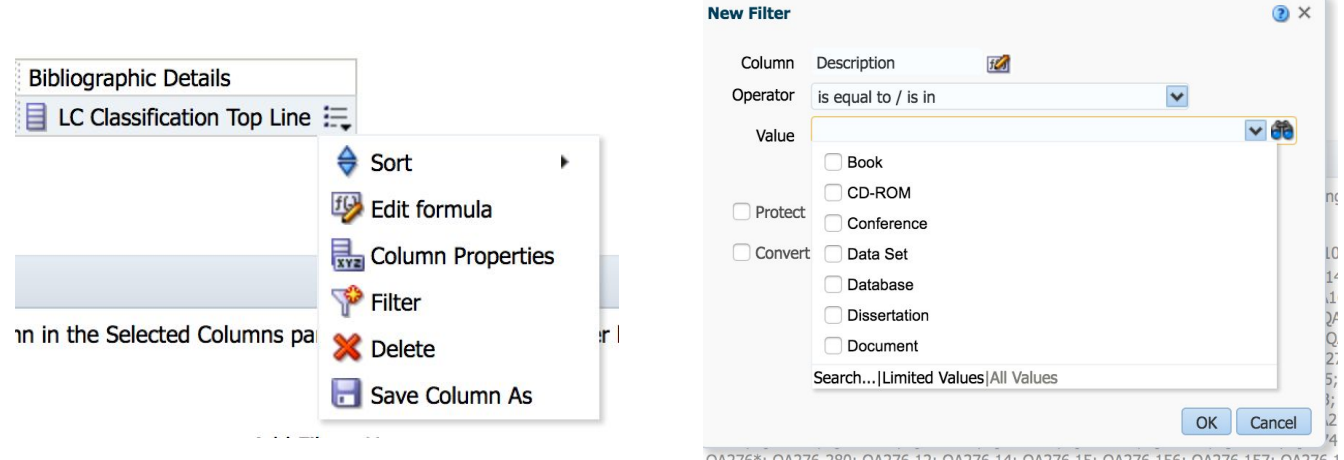

Click the Results tab to generate the report

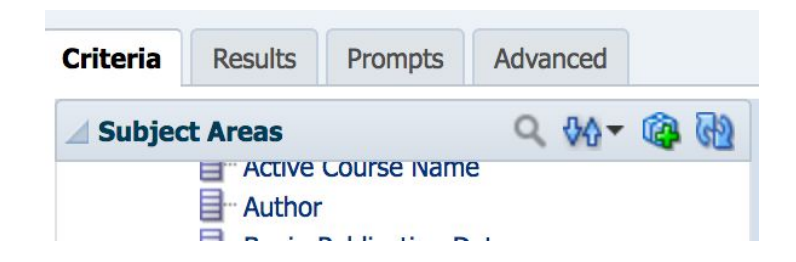

When the report is finished, be sure to Save As

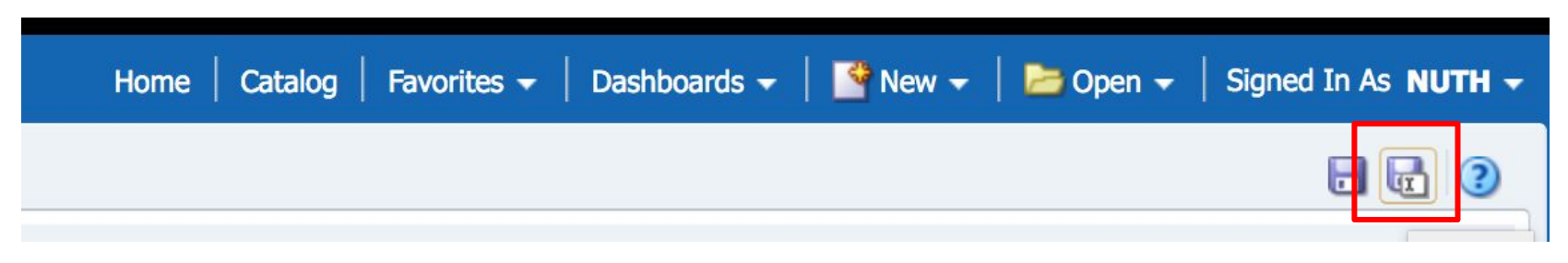

Be sure to save the report in your institution's folder, in an existing dashboard or folder, or create a new one

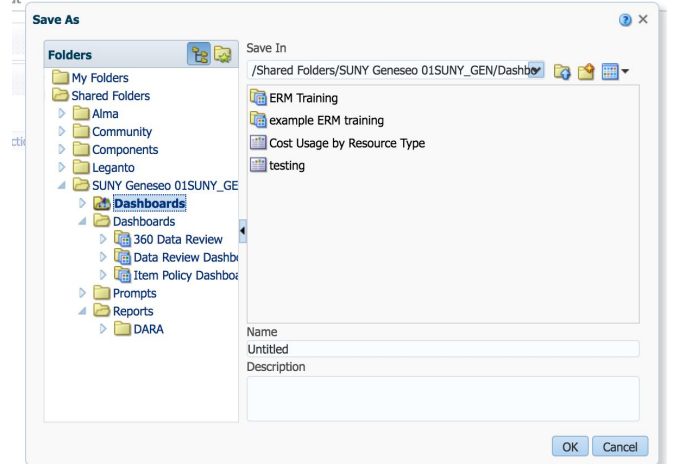

# **Electronic Collection Overlap**

### After running a All Active Portfolios in Multiple Collections report, export the report as an Excel file

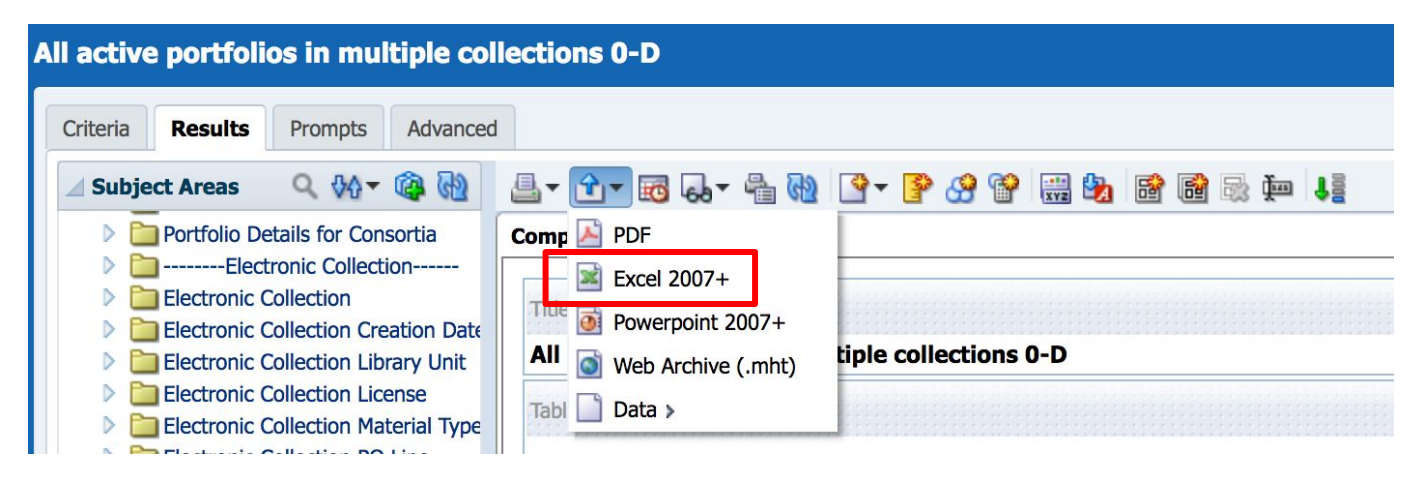

Use the Excel file to sort and identify two or more electronic collections with a high amount of overlap to compare further

#### Navigate to Alma and open the Overlap and Collection Analysis Tool and click the Submit a New Report button

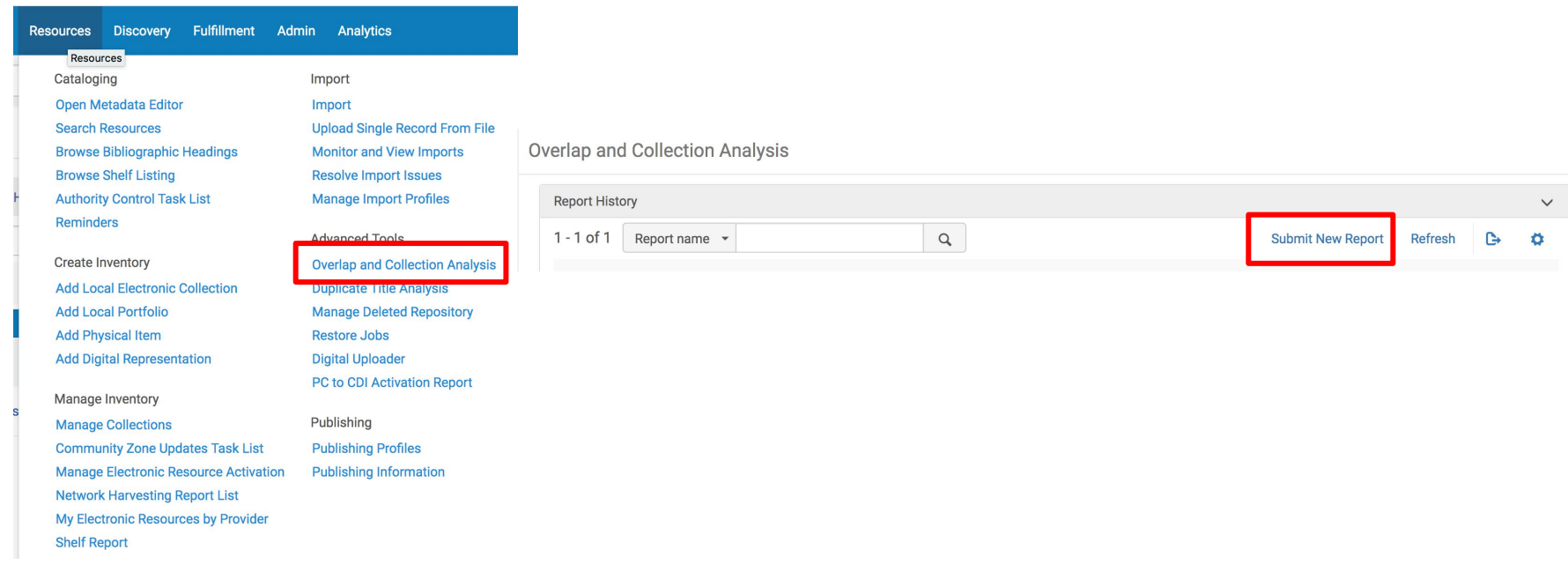

#### Select Set Comparison as the Report Type and click Next

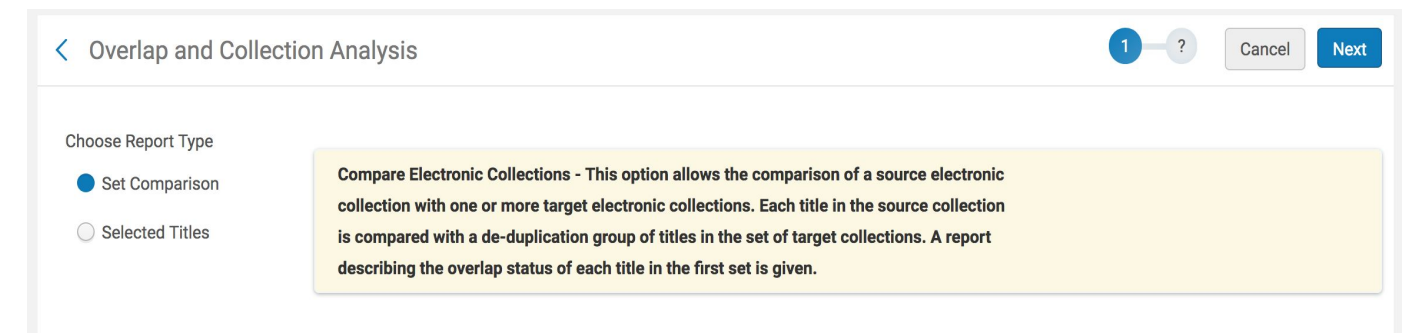

#### Click the Source Electronic Collection button to select a collection to compare

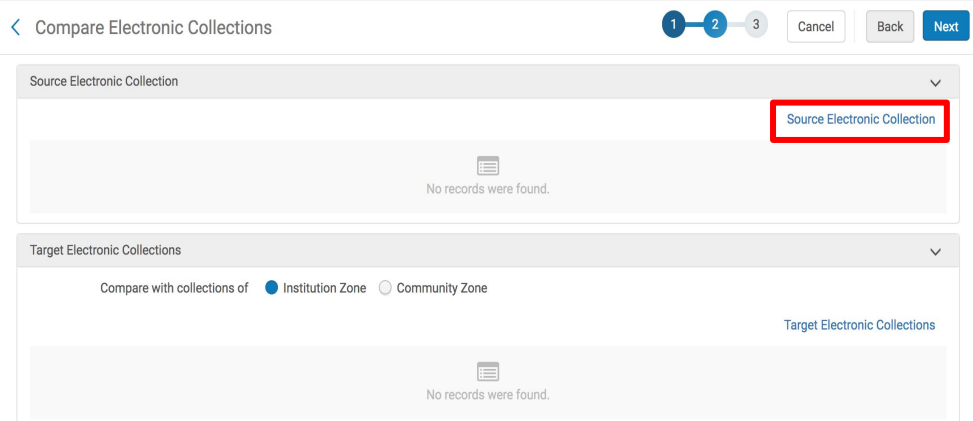

#### Search for the desired electronic collection, select the collection, and click Add Selected, and Done when complete

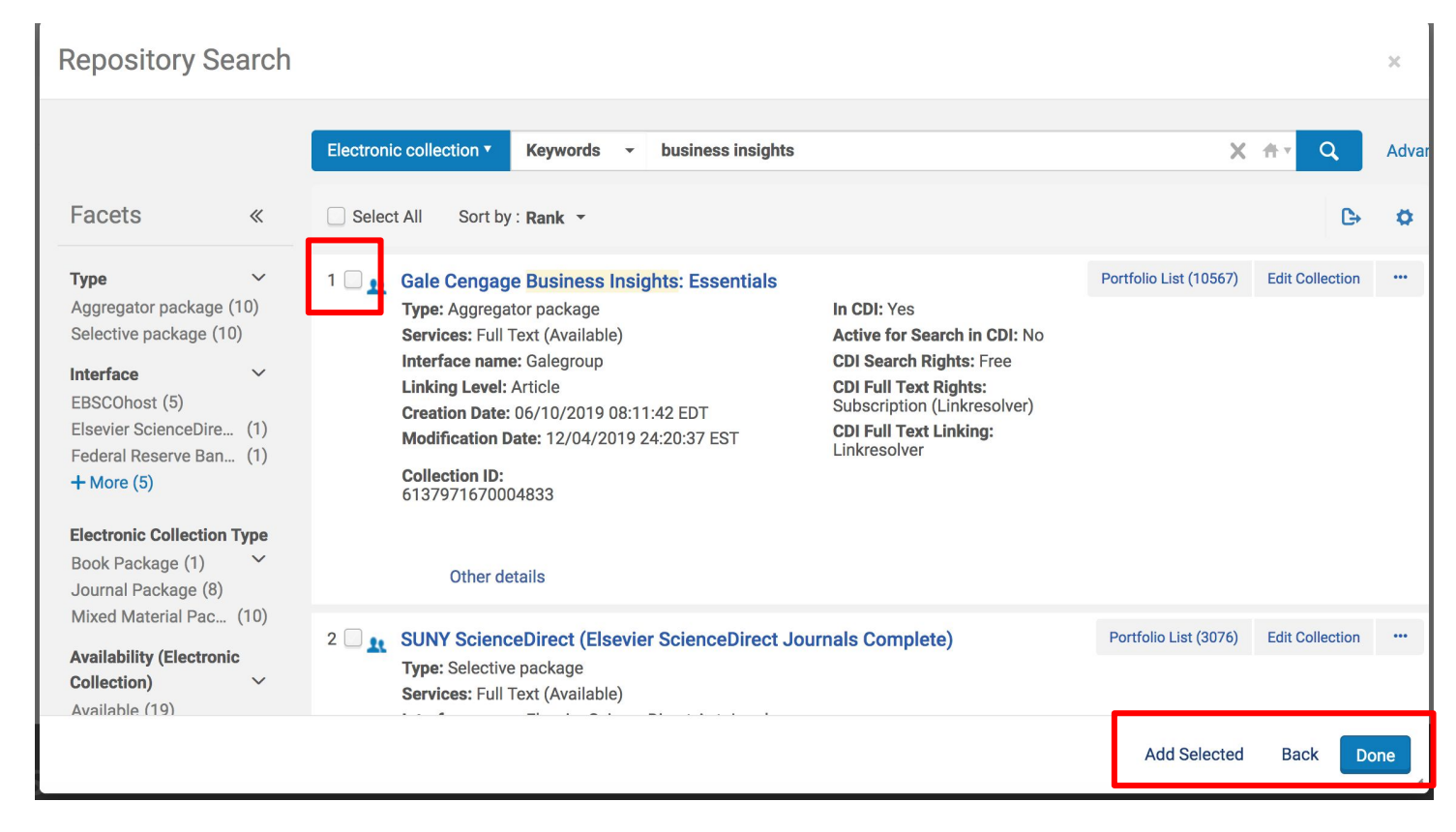

#### Select the target collection to compare with the source collection. Select the IZ or CZ, and click the Target Electronic Collections button

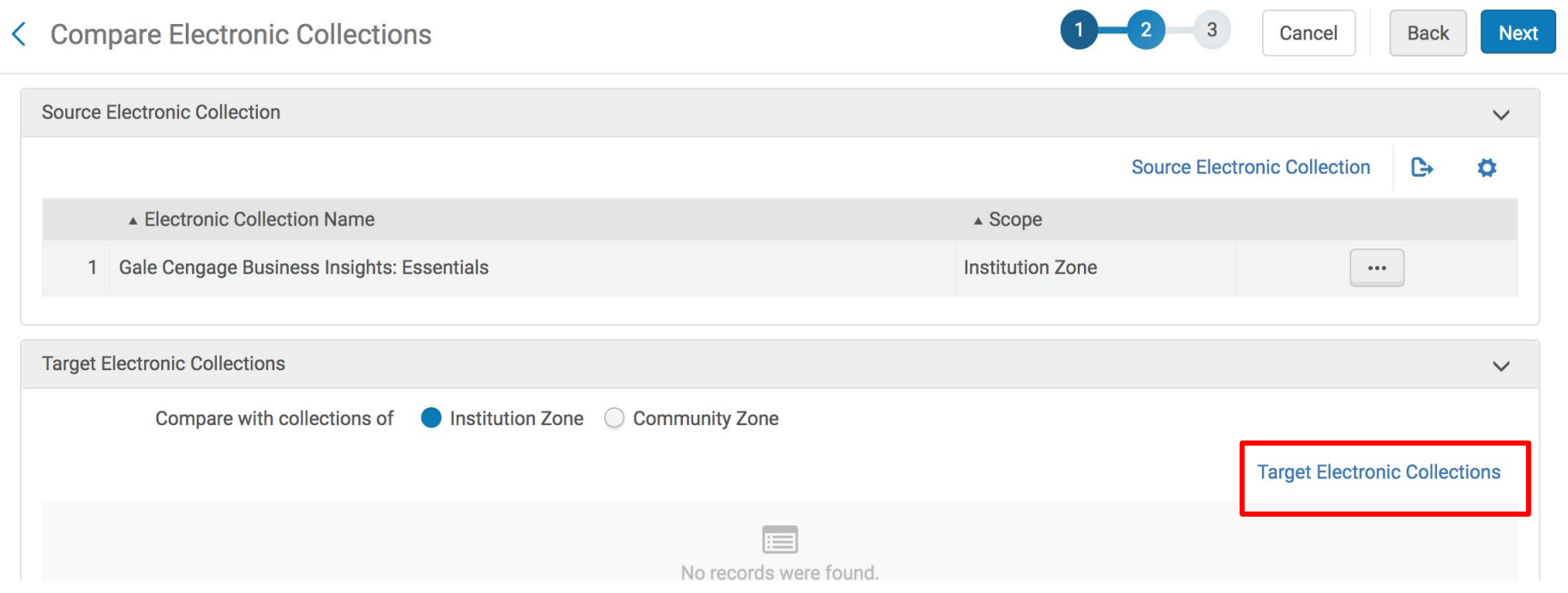

#### Select and add desired electronic collections to compare

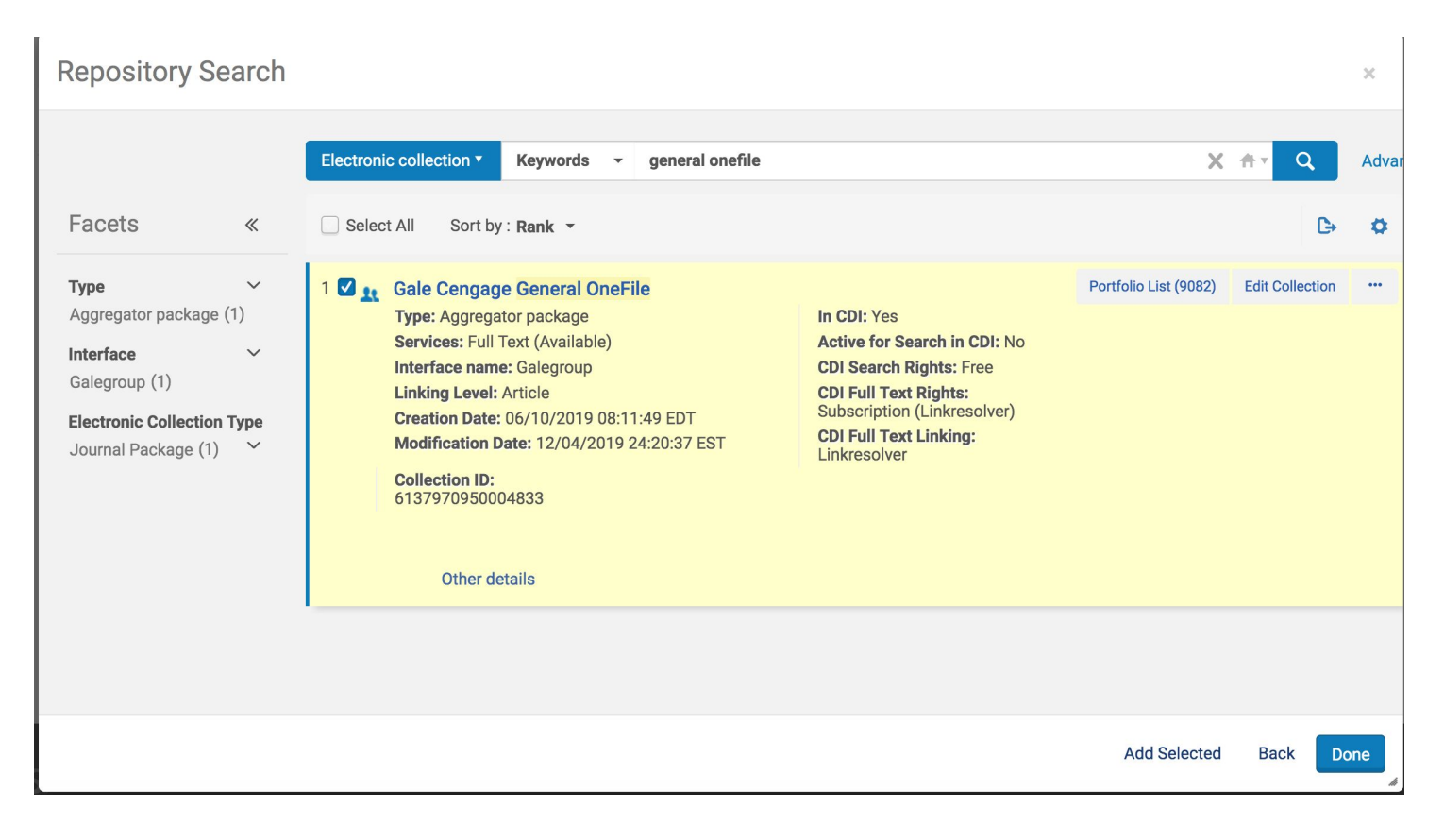

# When all collections have been selected and added, click Next

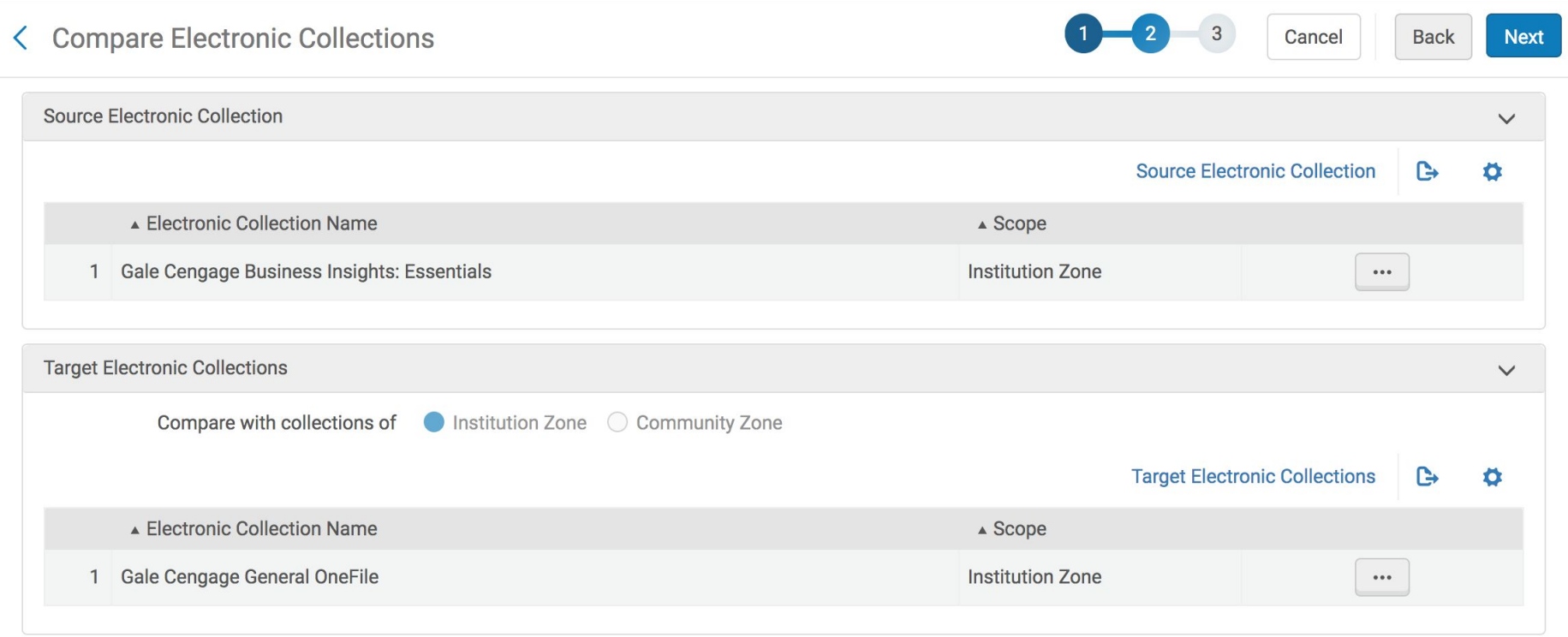

Check the box to Use Date Coverage Information in the Comparison and click Submit (clicking the box will include partial coverage overlap in the report)

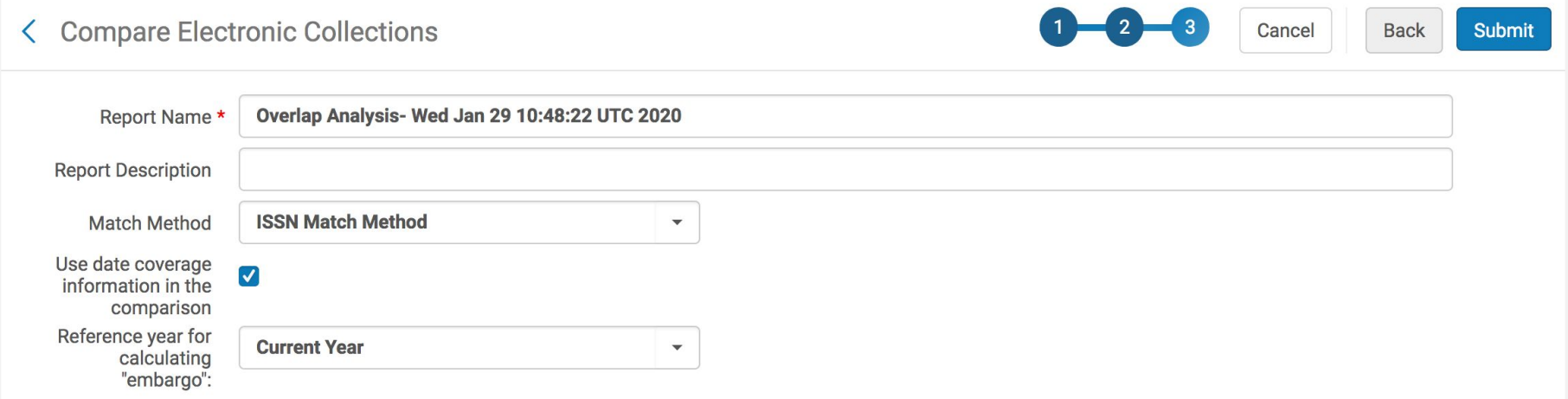

# Use the ellipses to select View when the report is finished

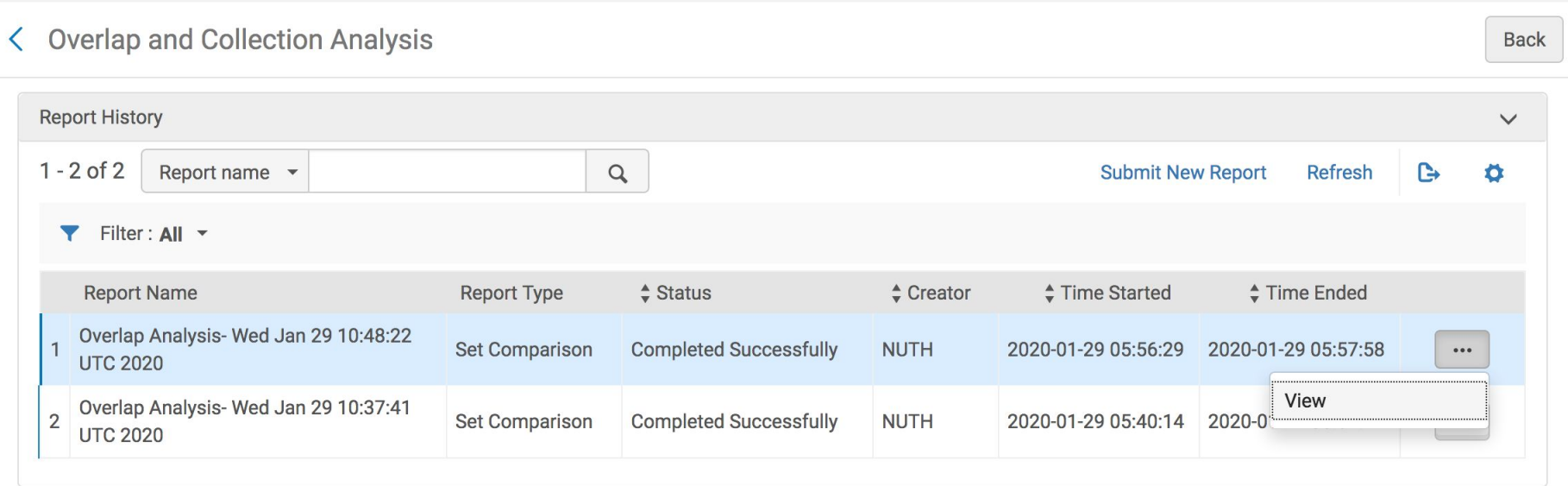

# Click on a report title to download an Excel file of the report

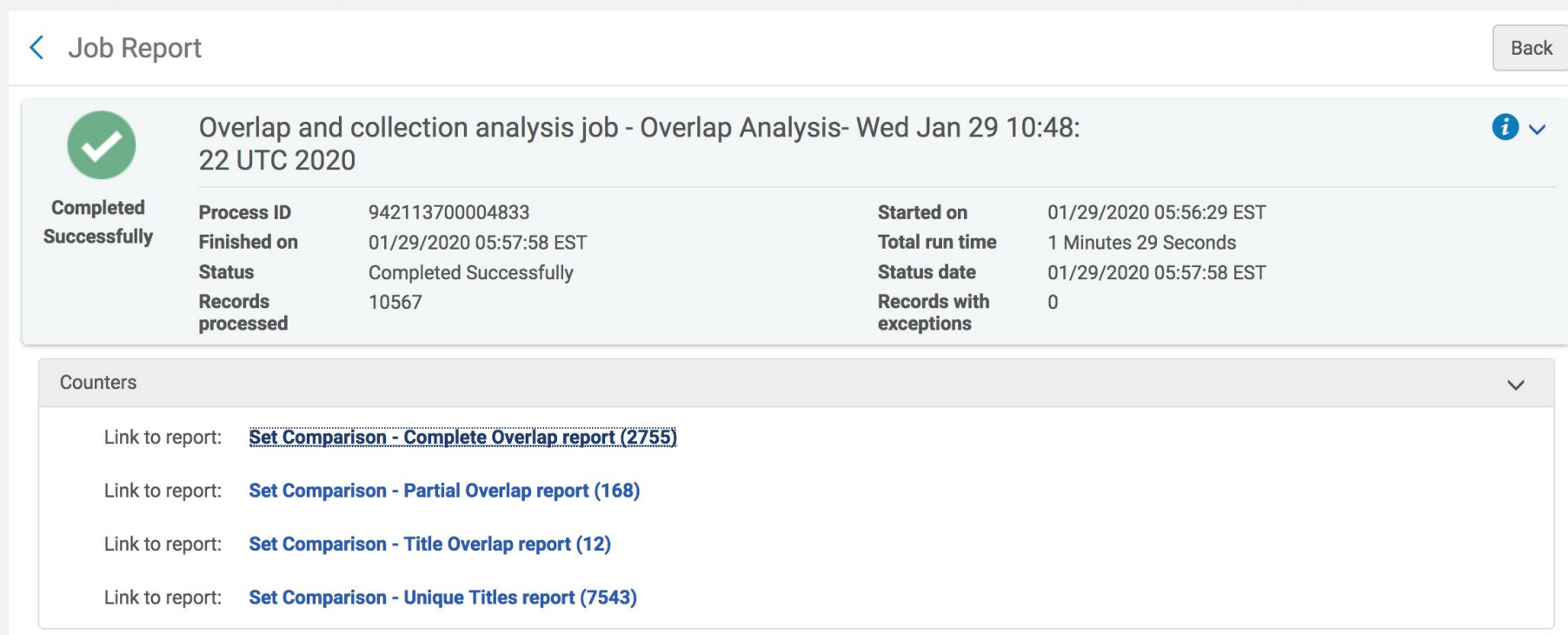

# **Measuring Overlap Between Formats**

# **In the Titles shared Alma folder, Alma Analytics offers the following reports to gather data regarding overlap across formats:**

Overlap E and D: Titles with inventory in both electronic and digital format

Overlap P and D: Titles with inventory in both physical and digital format

Overlap P and E: Titles with inventory in both physical and electronic format

Overlap P and E and D: Titles with inventory in both physical and electronic and digital format

Overlap P and P: Titles with two different bibliographic records for the same titles and both bibliographic records have inventory in physical format

Overlap E and E: Titles with two different bibliographic records for the same titles and both bibliographic records have inventory in electronic format

# Analytics  $\rightarrow$  Catalog  $\rightarrow$  Shared Folders  $\rightarrow$  Alma

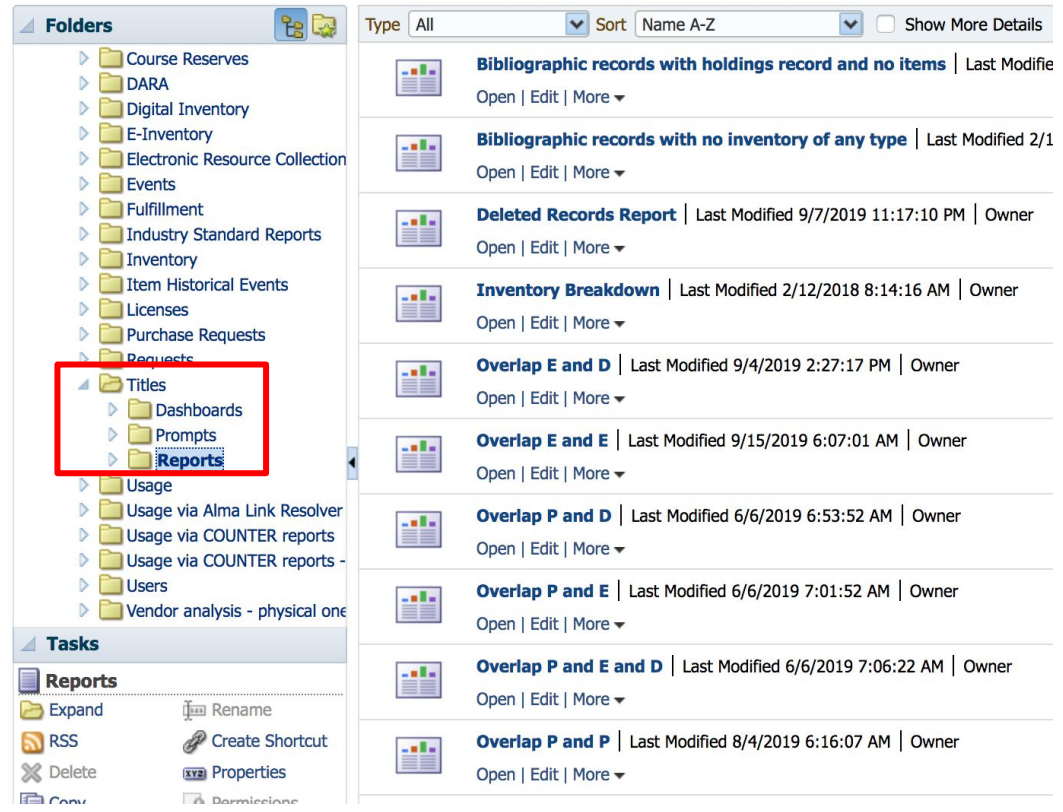

# **How overlap is measured:**

Title Author Combined and Normalized:

• A combination of the normalized title plus the first four characters of the author. This is the default. It is called "Title Author Combined and Normalized"

Each of these reports includes prompts, such as material type, LC classification code, and/or last loan or in-house browse date. It is not necessary to input a title in the Title field.

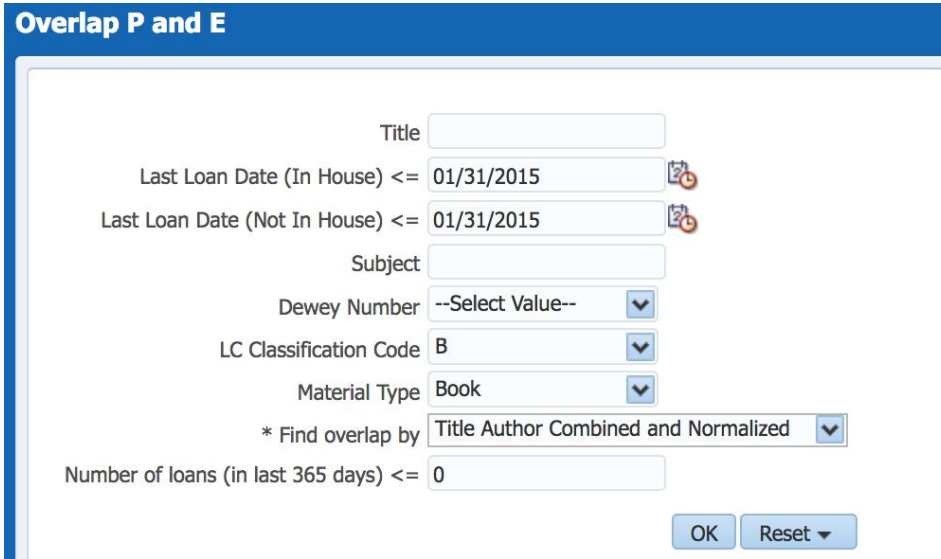

#### **Overlap P and E**

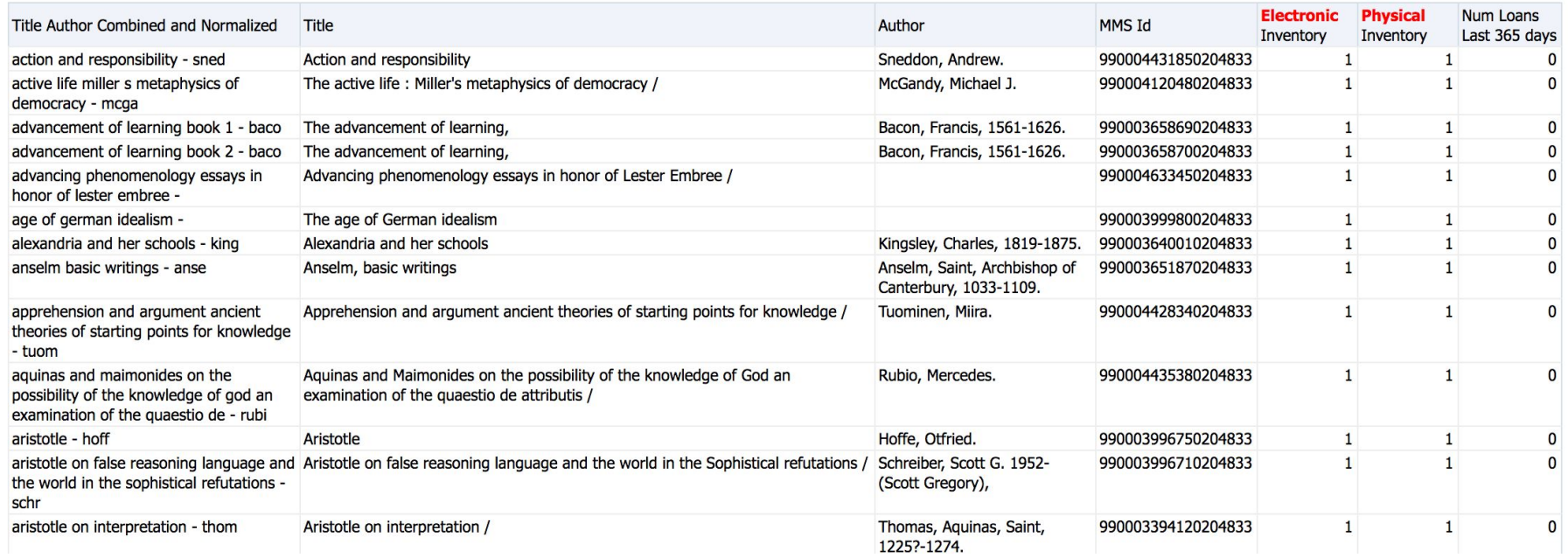

# **Relevant Documentation**

Alma Analytics Training Guide <https://slcny.libguides.com/training-analytics>

The Basics of Working with Analytics [https://knowledge.exlibrisgroup.com/Alma/Product\\_Documentation/010Alma\\_Online\\_Help\\_\(English\)/080Analytics/010Introduction/](https://knowledge.exlibrisgroup.com/Alma/Product_Documentation/010Alma_Online_Help_(English)/080Analytics/010Introduction/The_Basics_of_Working_with_Analytics) The Basics of Working with Analytics

Alma Analytics - Matching the resource from COUNTER report to the resource in Alma for cost per use [https://developers.exlibrisgroup.com/blog/alma-analytics-matching-the-resource-from-counter-report-to-the-resource-in-alma-for-c](https://developers.exlibrisgroup.com/blog/alma-analytics-matching-the-resource-from-counter-report-to-the-resource-in-alma-for-cost-per-use/) [ost-per-use/](https://developers.exlibrisgroup.com/blog/alma-analytics-matching-the-resource-from-counter-report-to-the-resource-in-alma-for-cost-per-use/)

Alma Analytics - Overview of determining the price for cost per use <https://developers.exlibrisgroup.com/blog/alma-analytics-overview-of-determining-the-price-for-cost-per-use/>

Presentations and Documents - Analytics - Usage and Cost per Use [https://knowledge.exlibrisgroup.com/Alma/Training/Extended\\_Training/Presentations\\_and\\_Documents\\_-\\_Analytics\\_-\\_Usage\\_and\\_Co](https://knowledge.exlibrisgroup.com/Alma/Training/Extended_Training/Presentations_and_Documents_-_Analytics_-_Usage_and_Cost_Per_Use) [st\\_Per\\_Use](https://knowledge.exlibrisgroup.com/Alma/Training/Extended_Training/Presentations_and_Documents_-_Analytics_-_Usage_and_Cost_Per_Use)

Link Resolver Usage

[https://knowledge.exlibrisgroup.com/Alma/Product\\_Documentation/010Alma\\_Online\\_Help\\_\(English\)/080Analytics/Alma\\_Analytics\\_S](https://knowledge.exlibrisgroup.com/Alma/Product_Documentation/010Alma_Online_Help_(English)/080Analytics/Alma_Analytics_Subject_Areas/Link_Resolver_Usage#OpenURL_Context_Measures) ubject Areas/Link Resolver Usage#OpenURL Context Measures

Analytics - Titles subject area and overlap analysis

[https://knowledge.exlibrisgroup.com/Alma/Training/Extended\\_Training/Presentations\\_and\\_Documents\\_-\\_Analytics](https://knowledge.exlibrisgroup.com/Alma/Training/Extended_Training/Presentations_and_Documents_-_Analytics)

COUNTER and SUSHI Set Up (Slides and Recording from 2019 ERM Training) <https://slcny.libguides.com/c.php?g=935071&p=6749556>